### Inspiron 15 5000 Series Manual de serviço

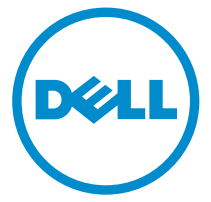

Modelo do computador: Inspiron 15–5552 Modelo regulamentar: P51F Tipo regulamentar: P51F005

# Notas, avisos e advertências

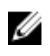

NOTA: Uma NOTA indica informações importantes para melhor utilizar o computador.

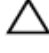

AVISO: Um AVISO indica potenciais danos do hardware ou a perda de dados e explica como evitar o problema.

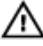

ADVERTÊNCIA: Uma ADVERTÊNCIA indica potenciais danos no equipamento, lesões pessoais ou mesmo morte.

Copyright **©** 2015 Dell Inc. Todos os direitos reservados. Este produto está protegido por leis de copyright e de propriedade intelectual dos EUA e internacionais. Dell™ e o logótipo da Dell são marcas comerciais da Dell Inc. nos Estados Unidos e/ou noutras jurisdições. Todas as outras marcas e nomes aqui mencionados podem ser marcas comerciais das respectivas empresas.

2015 - 06

Rev. A00

# Índice

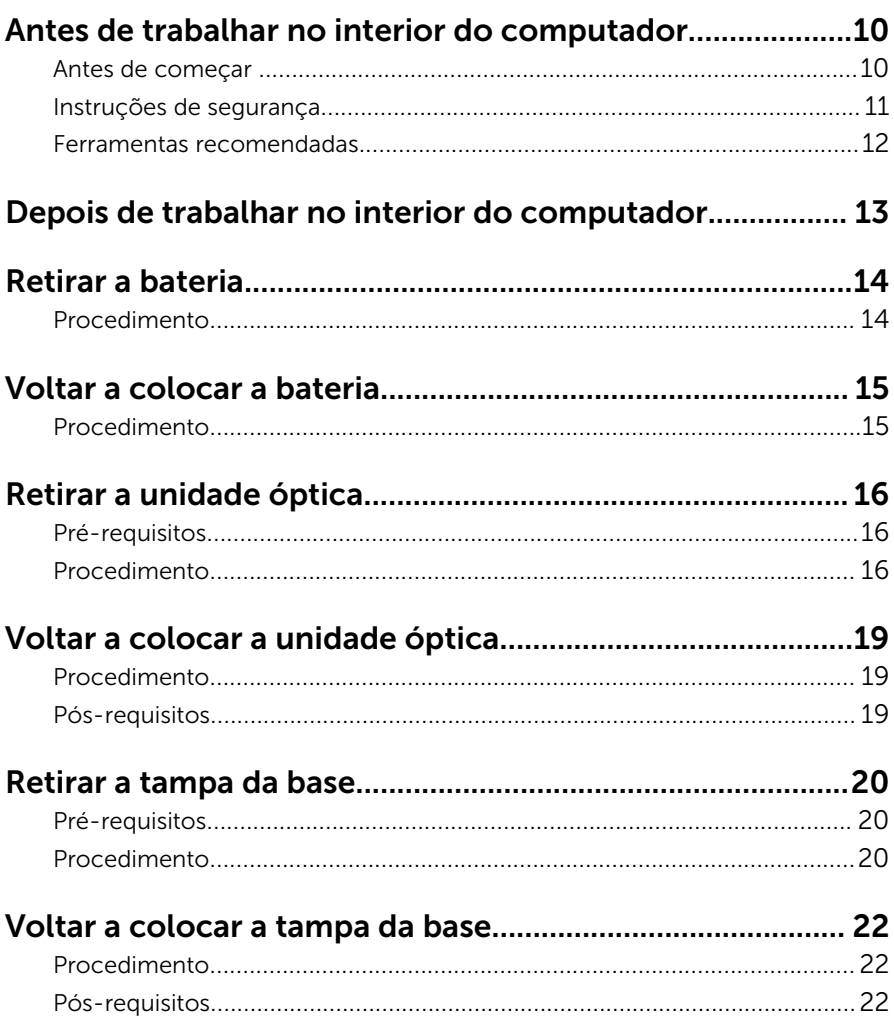

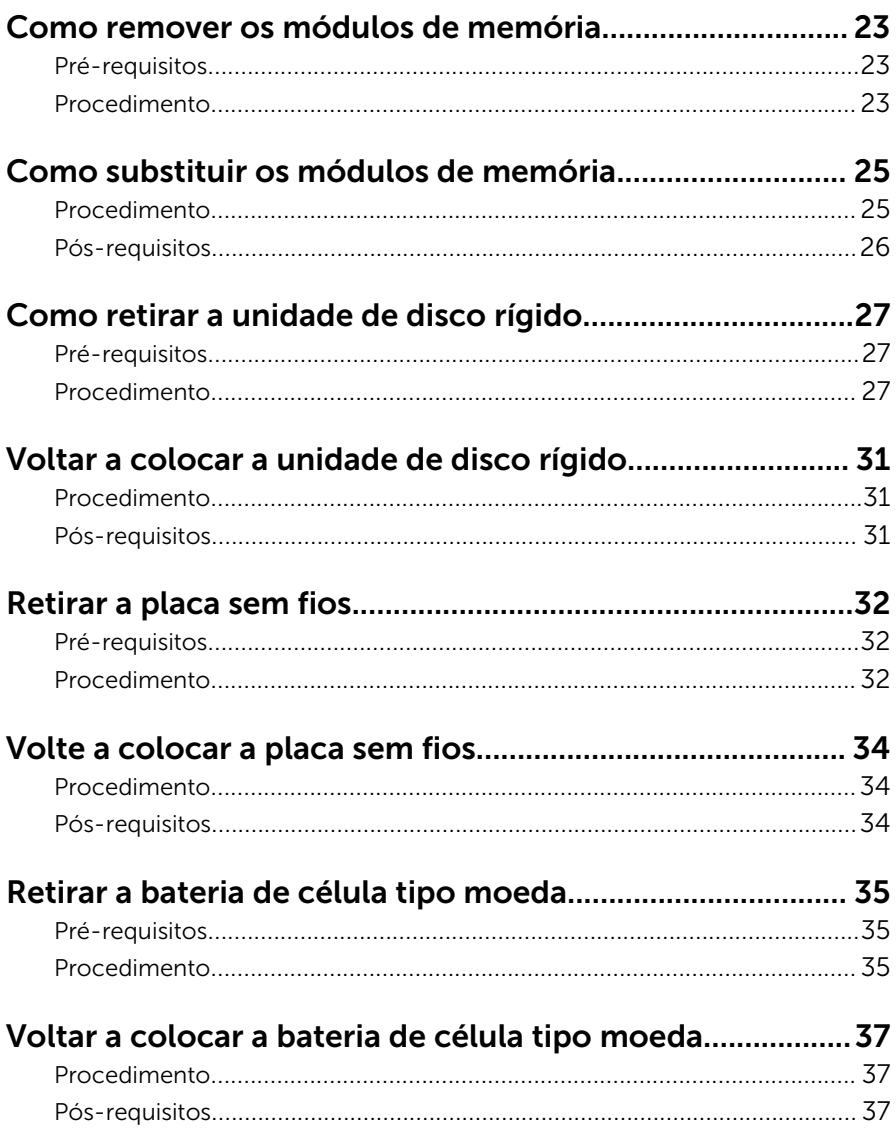

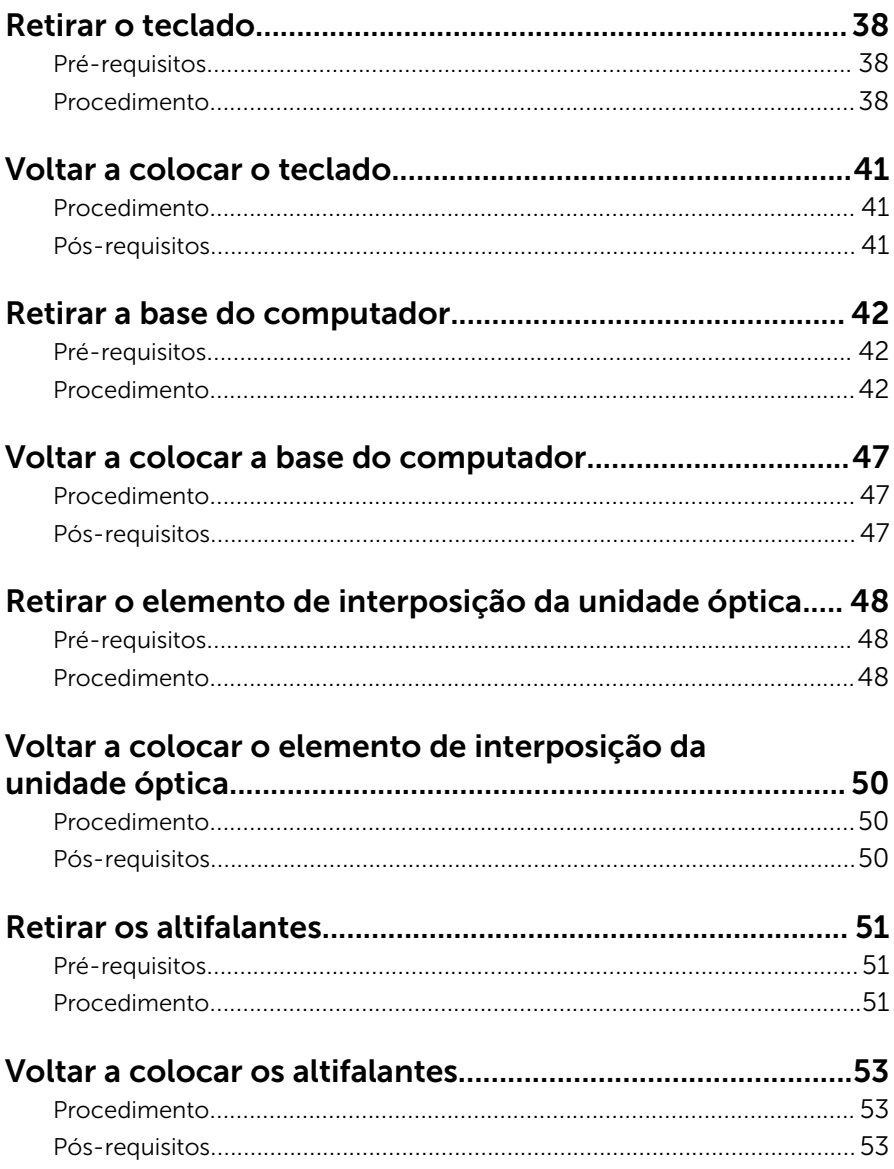

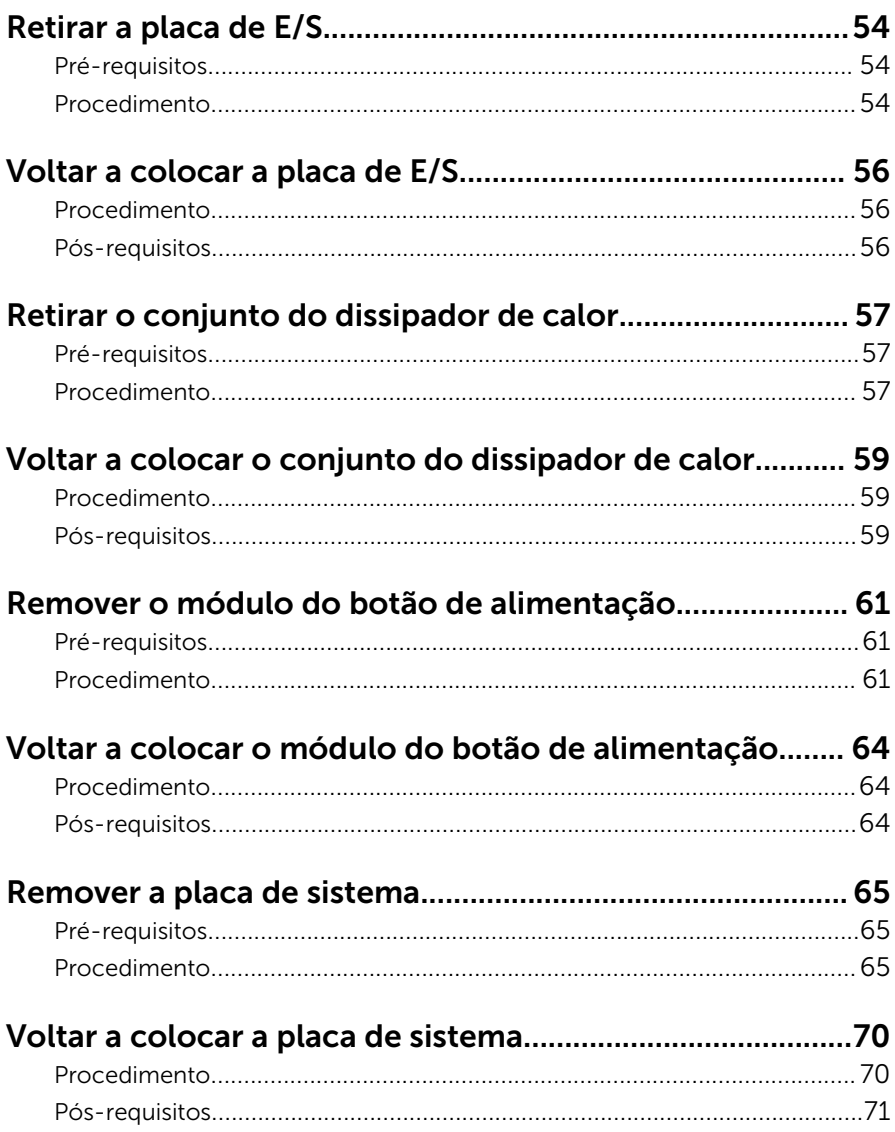

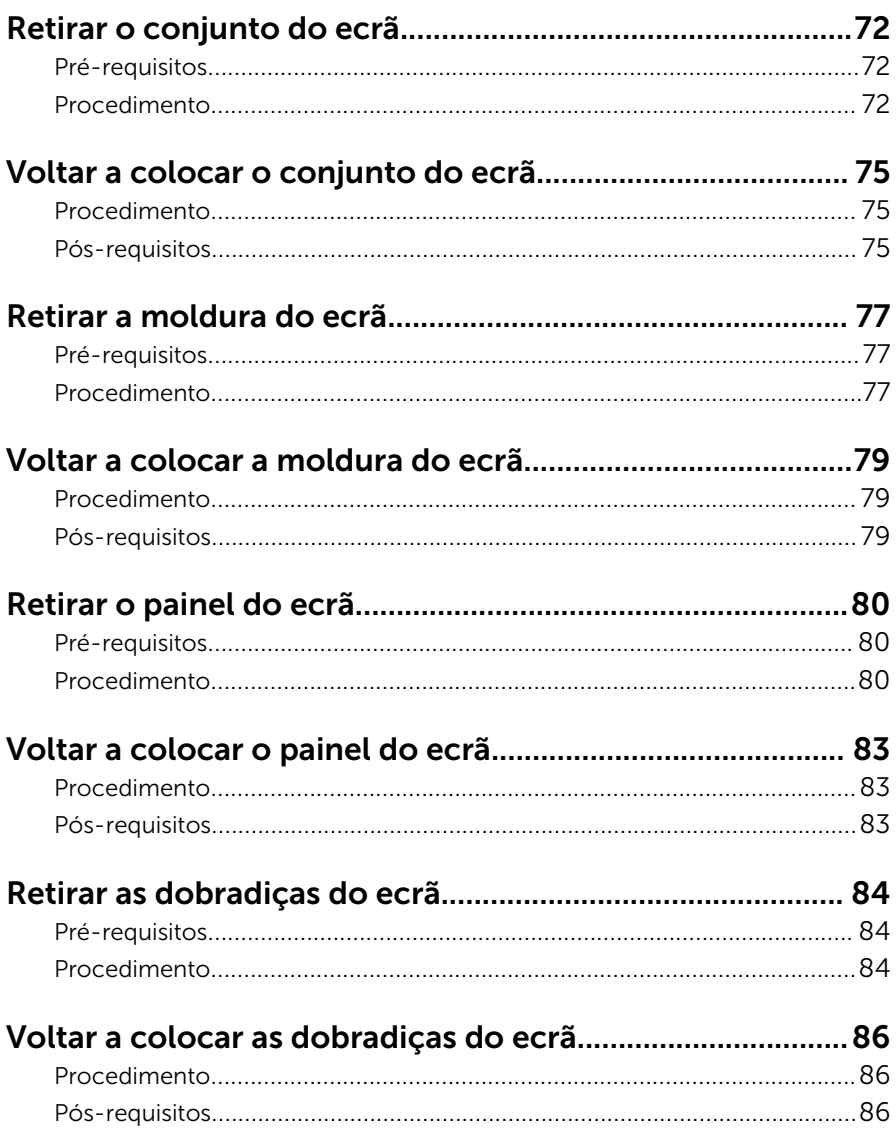

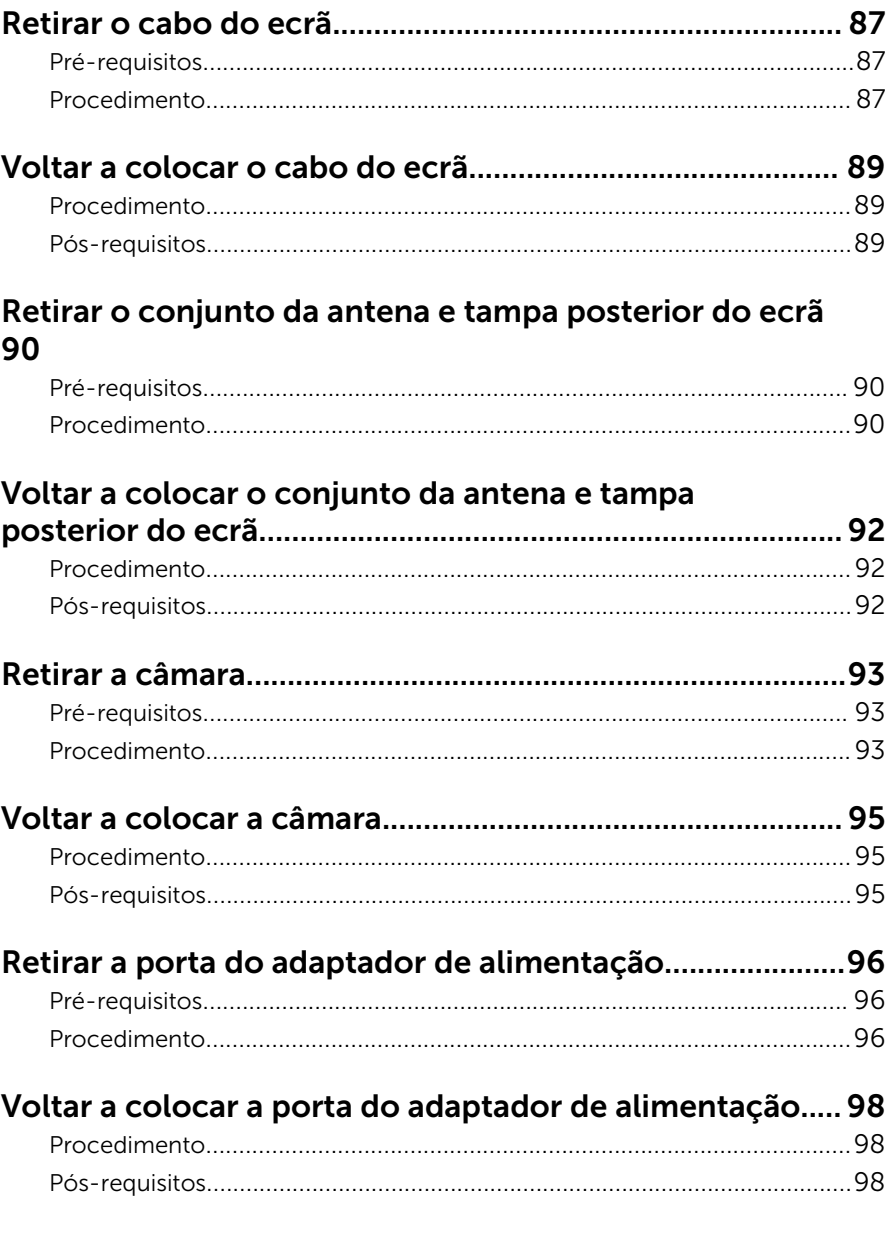

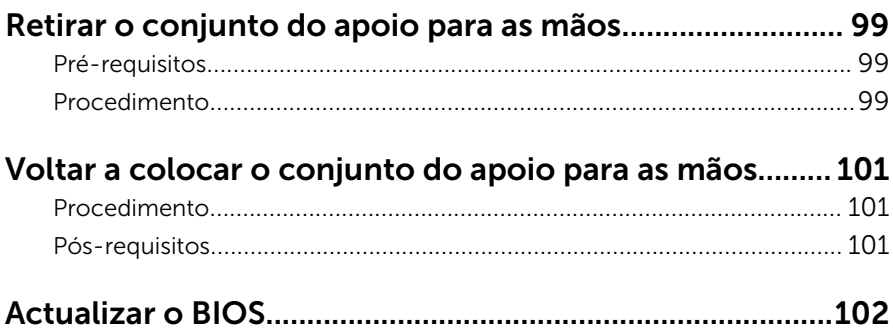

### <span id="page-9-0"></span>Antes de trabalhar no interior do computador

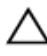

AVISO: Para evitar danos nos componentes e placas, pegue-os pelas extremidades, evitando tocar nos pinos e contactos eléctricos.

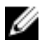

NOTA: As imagens apresentadas neste documento podem não representar exactamente o seu computador, pois dependem da configuração encomendada.

### Antes de começar

- 1 Guarde e feche todos os ficheiros abertos e saia de todas as aplicações abertas.
- 2 Encerre o computador.
	- Windows 8.1: No ecrã Iniciar, clique ou toque no ícone de alimentação **U** > **Encerrar**.
	- Windows 7: Clique ou toque em Iniciar **>** Encerrar.

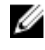

**NOTA:** Caso esteja a utilizar outro sistema operativo, consulte a respectiva documentação para obter as instruções de encerramento.

- **3** Desligue o computador e todos os dispositivos a ele ligados das respectivas tomadas eléctricas.
- 4 Desligue todos os cabos, como cabos de telefone, de rede, etc., do computador.
- 5 Desligue todos os dispositivos e periféricos ligados, como teclado, rato, monitor, etc., do computador.
- 6 Retire todos os cartões multimédia e discos ópticos do computador, se aplicável.
- 7 Depois de desconectar o cabo de alimentação do computador, prima continuamente o botão de alimentação durante cerca de 5 segundos para realizar a descarga eléctrica da placa de sistema.

### <span id="page-10-0"></span>Instruções de segurança

Utilize as directrizes de segurança seguintes para ajudar a proteger o computador de potenciais danos e para ajudar a assegurar a sua segurança pessoal.

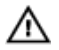

ADVERTÊNCIA: Antes de trabalhar no interior do computador, leia as informações de segurança fornecidas com o mesmo. Para obter informações adicionais sobre as melhores práticas de segurança, consulte a página principal de Conformidade Regulamentar em dell.com/regulatory\_compliance.

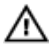

ADVERTÊNCIA: Desconecte a totalidade das fontes de alimentação eléctrica antes de proceder à abertura de tampas ou painéis do computador. Após terminar os trabalhos no interior do computador, apenas conecte a fonte de alimentação eléctrica após ter colocado a totalidade das tampas, painéis e parafusos.

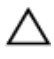

AVISO: Para evitar danos no computador, certifique-se que a superfície de trabalho é plana e se encontra limpa.

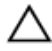

AVISO: Para evitar danos nos componentes e placas, pegue-os pelas extremidades, evitando tocar nos pinos e contactos eléctricos.

AVISO: Só deve efectuar a resolução de problemas e as reparações se autorizado ou orientado pela equipa de assistência técnica da Dell. Os danos devido a manutenção que não esteja autorizada pela Dell não estão cobertos pela garantia. Consulte as instruções de segurança fornecidas com o produto ou em dell.com/regulatory\_compliance.

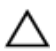

AVISO: Antes de tocar em qualquer parte interior do computador, ligue-se à terra tocando numa superfície metálica não pintada, tal como o metal na parte posterior do computador. Enquanto trabalha, toque periodicamente numa superfície metálica não pintada para dissipar a electricidade estática, uma vez que esta pode danificar os componentes internos.

<span id="page-11-0"></span>AVISO: Quando desligar um cabo, puxe pelo respectivo conector ou pela patilha e não pelo próprio cabo. Alguns dos cabos apresentam conectores com patilhas de bloqueio ou parafusos de orelhas os quais terá de libertar antes de desconectar o cabo. Ao desconectar os cabos, faça-o em alinhamento com a direcção de encaixe, para evitar dobrar os pinos de contacto. Ao conectar os cabos, certifique-se de que os conectores e portas estão correctamente orientados e alinhados.

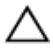

AVISO: Para desligar um cabo de rede, desligue primeiro o cabo do computador e, em seguida, desligue o cabo do dispositivo de rede.

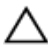

AVISO: Prima e ejecte quaisquer cartões instalados no leitor de cartões multimédia.

#### Ferramentas recomendadas

Os procedimentos descritos neste documento podem requerer as seguintes ferramentas:

- Chave de parafusos Phillips
- Instrumento de plástico pontiagudo

### <span id="page-12-0"></span>Depois de trabalhar no interior do computador

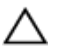

#### AVISO: Deixar parafusos soltos no interior do computador pode danificá-lo gravemente.

- 1 Volte a colocar todos os parafusos e certifique-se de que não existem parafusos soltos no interior do computador.
- 2 Ligue todos os dispositivos externos, periféricos e cabos que tenha retirado antes de trabalhar no computador.
- 3 Volte a colocar todos os cartões de multimédia, discos e outros componentes que tenha retirado antes de trabalhar no computador.
- 4 Ligue o computador e todos os dispositivos anexados às respectivas tomadas eléctricas.
- **5** Lique o computador.

# <span id="page-13-0"></span>Retirar a bateria

ADVERTÊNCIA: Antes de trabalhar no interior do computador, leia as informações de segurança que foram fornecidas com o PC e siga os passos em [Antes de trabalhar no interior do computador](#page-9-0). Após trabalhar no interior do computador, siga as instruções em Após [trabalhar no interior do computador.](#page-12-0) Para obter mais informações sobre as melhores práticas de segurança, consulte a página principal da Conformidade Regulatória em dell.com/regulatory\_compliance.

- 1 Feche o ecrã e volte o computador ao contrário.
- 2 Deslize o fecho de libertação da bateria para a posição de desbloqueada.
- 3 Utilizando as pontas dos dedos, levante em ângulo a bateria e retire-a do respectivo compartimento.

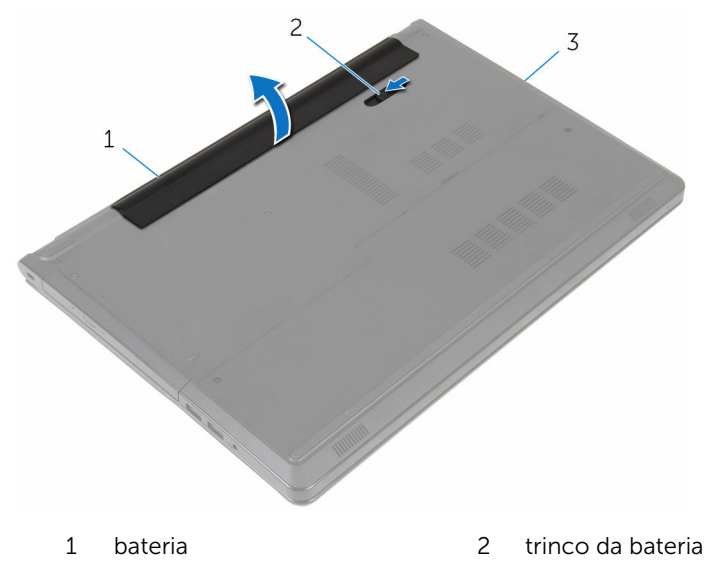

- 3 base do computador
- 4 Vire o computador para cima, abra o ecrã e prima o botão de alimentação durante cinco segundos para ligar a placa de sistema à terra.

# <span id="page-14-0"></span>Voltar a colocar a bateria

ADVERTÊNCIA: Antes de trabalhar no interior do computador, leia as informações de segurança que foram fornecidas com o PC e siga os passos em [Antes de trabalhar no interior do computador](#page-9-0). Após trabalhar no interior do computador, siga as instruções em Após [trabalhar no interior do computador.](#page-12-0) Para obter mais informações sobre as melhores práticas de segurança, consulte a página principal da Conformidade Regulatória em dell.com/regulatory\_compliance.

### Procedimento

Deslize as patilhas na bateria para as ranhuras do compartimento da bateria e encaixe-a bateria no devido lugar.

# <span id="page-15-0"></span>Retirar a unidade óptica

ADVERTÊNCIA: Antes de trabalhar no interior do computador, leia as informações de segurança que foram fornecidas com o PC e siga os passos em [Antes de trabalhar no interior do computador](#page-9-0). Após trabalhar no interior do computador, siga as instruções em Após [trabalhar no interior do computador.](#page-12-0) Para obter mais informações sobre as melhores práticas de segurança, consulte a página principal da Conformidade Regulatória em dell.com/regulatory\_compliance.

### Pré-requisitos

Retire a [bateria](#page-13-0).

- 1 Retire o parafuso que fixa o conjunto da unidade óptica à base do computador.
- 2 Usando uma alavanca de plástico, empurre a unidade óptica através da ranhura para libertar o conjunto da unidade óptica do respectivo compartimento.

Faça deslizar o conjunto da unidade óptica para fora do respectivo compartimento.

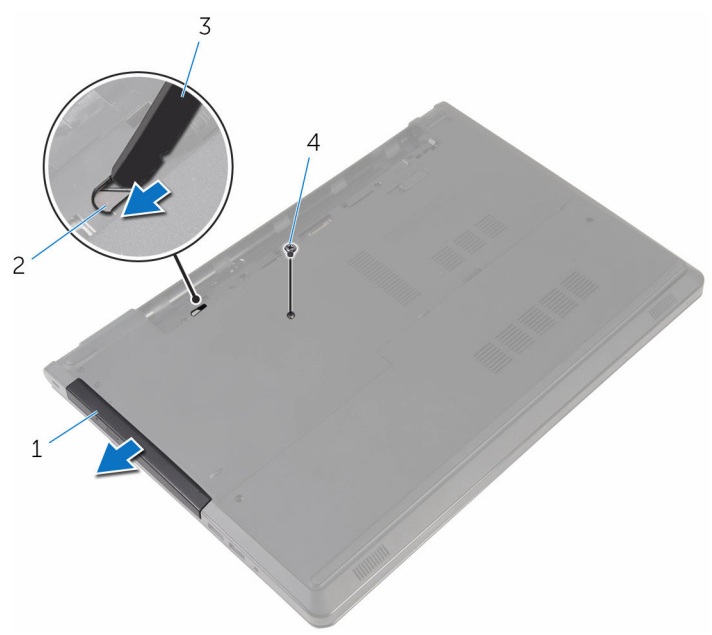

- conjunto da unidade óptica 2 ranhura da unidade óptica
	-
- instrumento de plástico pontiagudo
- parafuso
- Com cuidado, puxe a moldura da unidade óptica e retire-a da unidade óptica.

5 Retire o parafuso que fixa o suporte da unidade óptica à própria unidade e depois remova o suporte.

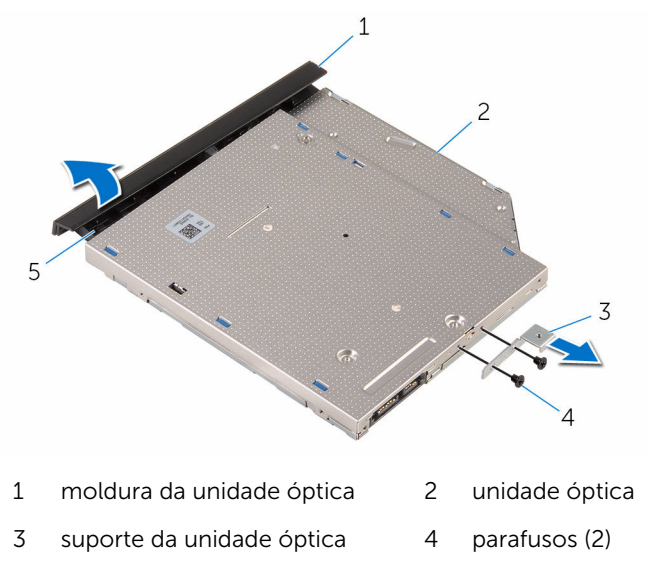

patilha

### <span id="page-18-0"></span>Voltar a colocar a unidade óptica

A ADVERTÊNCIA: Antes de trabalhar no interior do computador, leia as informações de segurança que foram fornecidas com o PC e siga os passos em [Antes de trabalhar no interior do computador](#page-9-0). Após trabalhar no interior do computador, siga as instruções em Após [trabalhar no interior do computador.](#page-12-0) Para obter mais informações sobre as melhores práticas de segurança, consulte a página principal da Conformidade Regulatória em dell.com/regulatory\_compliance.

#### Procedimento

- 1 Alinhe os orifícios dos parafusos no suporte da unidade óptica com os orifícios dos parafusos na unidade óptica.
- 2 Volte a colocar os parafusos que fixam o suporte da unidade óptica à unidade.
- **3** Alinhe as patilhas na moldura da unidade óptica com os encaixes na unidade óptica e encaixe a respectiva moldura no devido lugar.
- 4 Faça deslizar o conjunto da unidade óptica para dentro do respectivo compartimento e alinhe o orifício do parafuso no suporte da unidade óptica com o respectivo orifício na base do computador.
- 5 Volte a colocar o parafuso que fixa o conjunto da unidade óptica à base do computador.

### Pós-requisitos

Volte a colocar a [bateria.](#page-14-0)

# <span id="page-19-0"></span>Retirar a tampa da base

ADVERTÊNCIA: Antes de trabalhar no interior do computador, leia as informações de segurança que foram fornecidas com o PC e siga os passos em [Antes de trabalhar no interior do computador](#page-9-0). Após trabalhar no interior do computador, siga as instruções em [Após](#page-12-0)  [trabalhar no interior do computador.](#page-12-0) Para obter mais informações sobre as melhores práticas de segurança, consulte a página principal da Conformidade Regulatória em dell.com/regulatory\_compliance.

#### Pré-requisitos

Retire a [bateria](#page-13-0).

- 1 Feche o ecrã e volte o computador ao contrário.
- 2 Retire os parafusos que fixam a tampa da base à base do computador.
- 3 Utilizando as pontas dos dedos, levante a tampa da base começando pela parte superior para fora do computador.

Retire a tampa da base do computador.

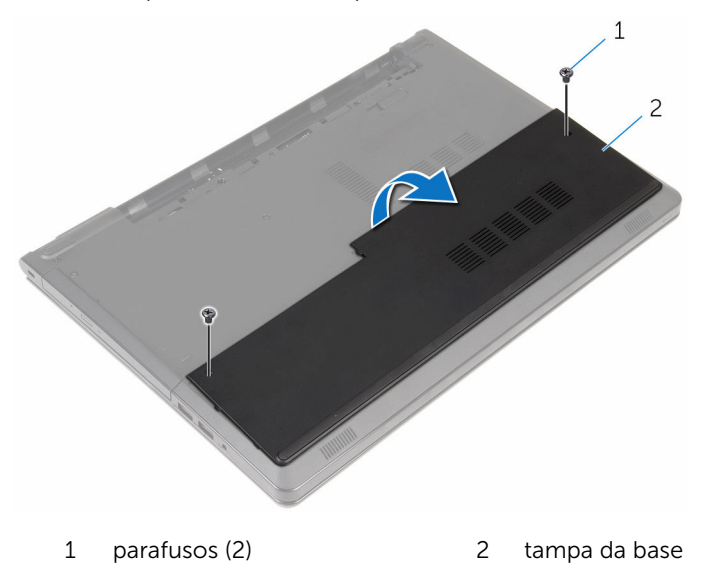

### <span id="page-21-0"></span>Voltar a colocar a tampa da base

A ADVERTÊNCIA: Antes de trabalhar no interior do computador, leia as informações de segurança que foram fornecidas com o PC e siga os passos em [Antes de trabalhar no interior do computador](#page-9-0). Após trabalhar no interior do computador, siga as instruções em Após [trabalhar no interior do computador.](#page-12-0) Para obter mais informações sobre as melhores práticas de segurança, consulte a página principal da Conformidade Regulatória em dell.com/regulatory\_compliance.

#### Procedimento

- 1 Deslize a tampa da base no computador e encaixe-a no respectivo lugar.
- 2 Volte a colocar os parafusos que fixam a tampa da base à base do computador.

#### Pós-requisitos

Volte a colocar a [bateria.](#page-14-0)

### <span id="page-22-0"></span>Como remover os módulos de memória

A ADVERTÊNCIA: Antes de trabalhar no interior do computador, leia as informações de segurança que foram fornecidas com o PC e siga os passos em [Antes de trabalhar no interior do computador](#page-9-0). Após trabalhar no interior do computador, siga as instruções em Após [trabalhar no interior do computador.](#page-12-0) Para obter mais informações sobre as melhores práticas de segurança, consulte a página principal da Conformidade Regulatória em dell.com/regulatory\_compliance.

### Pré-requisitos

- 1 Retire a [bateria](#page-13-0).
- 2 Retire a [tampa da base](#page-19-0).

- NOTA: O número de módulos de memória podem ser diferentes no seu Ø computador, dependendo da configuração que tiver encomendado.
- 1 Utilize as pontas dos dedos para abrir cuidadosamente os ganchos de fixação em cada uma das extremidades do encaixe do módulo de memória até que ele fique visível.

Retire o módulo de memória do respectivo encaixe.

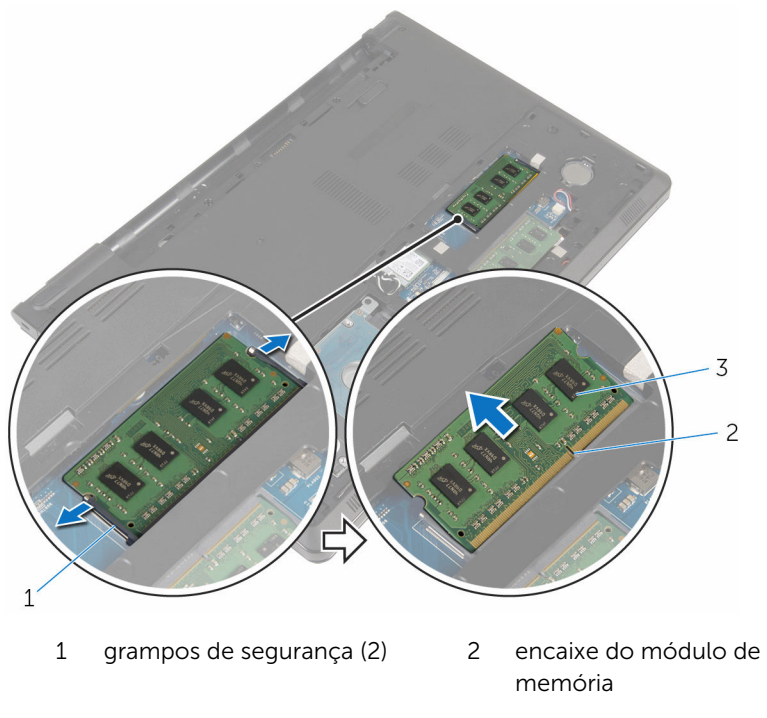

módulo de memória

### <span id="page-24-0"></span>Como substituir os módulos de memória

ADVERTÊNCIA: Antes de trabalhar no interior do computador, leia as informações de segurança que foram fornecidas com o PC e siga os passos em [Antes de trabalhar no interior do computador](#page-9-0). Após trabalhar no interior do computador, siga as instruções em [Após](#page-12-0)  [trabalhar no interior do computador.](#page-12-0) Para obter mais informações sobre as melhores práticas de segurança, consulte a página principal da Conformidade Regulatória em dell.com/regulatory\_compliance.

### Procedimento

1 Alinhe o entalhe no módulo de memória com a patilha da ranhura do módulo de memória.

<span id="page-25-0"></span>2 Deslize firmemente, em ângulo, o módulo de memória para dentro da ranhura e prima-o até ele encaixar no lugar.

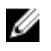

NOTA: Se não ouvir um estalido, retire o módulo de memória e volte a instalá-lo.

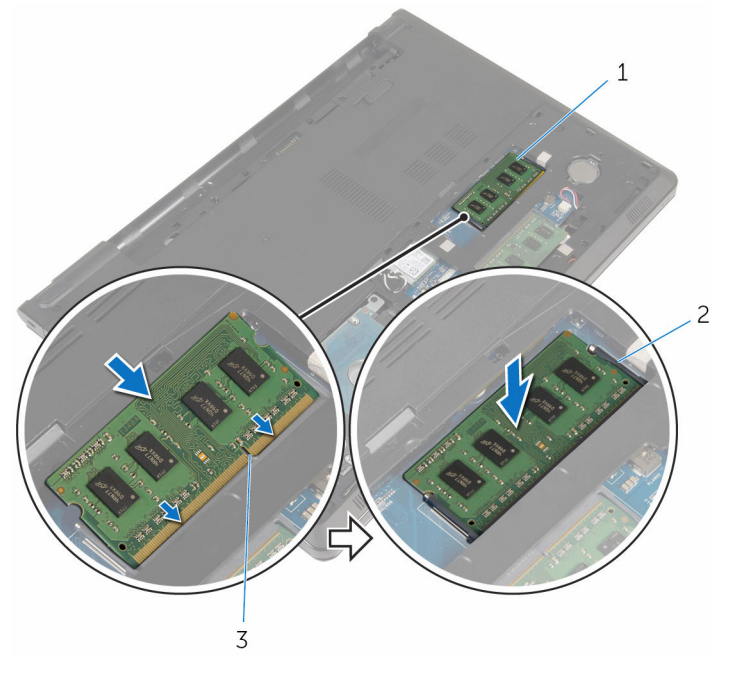

- 
- 3 encaixe do módulo de memória
- 1 módulo de memória 2 grampos de segurança (2)

#### Pós-requisitos

- 1 Volte a colocar a [tampa da base](#page-21-0).
- 2 Volte a colocar a [bateria.](#page-14-0)

### <span id="page-26-0"></span>Como retirar a unidade de disco rígido

A ADVERTÊNCIA: Antes de trabalhar no interior do computador, leia as informações de segurança que foram fornecidas com o PC e siga os passos em [Antes de trabalhar no interior do computador](#page-9-0). Após trabalhar no interior do computador, siga as instruções em Após [trabalhar no interior do computador.](#page-12-0) Para obter mais informações sobre as melhores práticas de segurança, consulte a página principal da Conformidade Regulatória em dell.com/regulatory\_compliance.

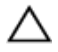

AVISO: As unidades de disco rígido são frágeis. Tenha muito cuidado quando manusear a unidade de disco rígido.

AVISO: Para evitar perda de dados, não retire a unidade de disco rígido enquanto o computador estiver em estado de suspensão ou ligado.

### Pré-requisitos

- 1 Retire a [bateria](#page-13-0).
- 2 Retire a [tampa da base](#page-19-0).

- 1 Levante o trinco e, utilizando a patilha, deslique o cabo da unidade de disco rígido da placa de sistema.
- 2 Retire os parafusos que fixam o conjunto da unidade de disco rígido à base do computador.

3 Retire o conjunto do disco rígido do computador utilizando a patilha da respectiva unidade.

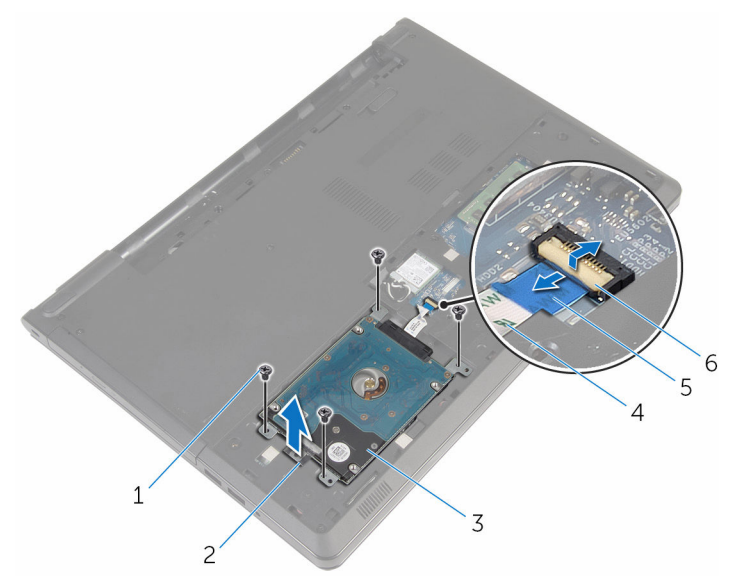

- 
- 3 conjunto da unidade de disco rígido
- 5 patilha de abrir 6 trinco
- 1 parafusos (4) 2 patilha do disco rígido
	- 4 cabo da unidade de disco rígido
	-

Desligue o elemento de interposição da unidade de disco rígido.

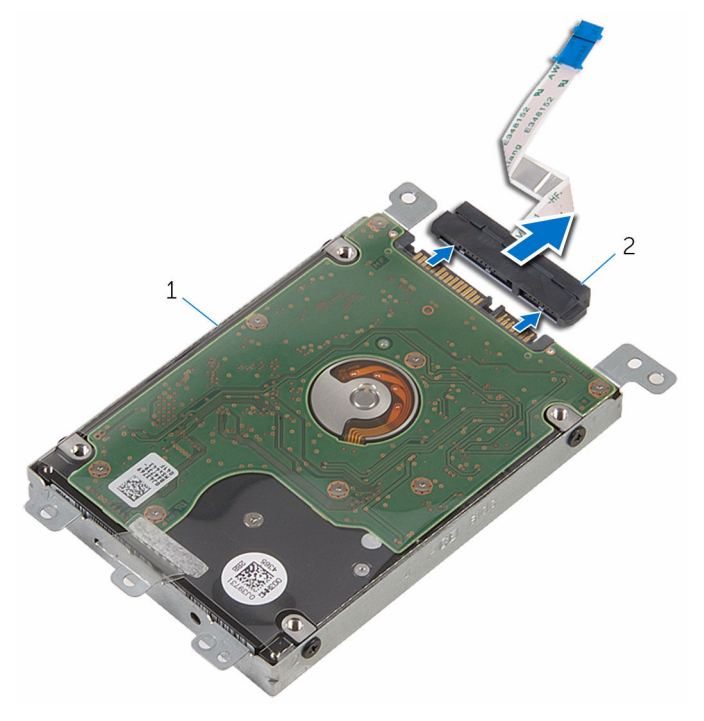

- conjunto da unidade de disco rígido elemento de interposição
- Retire os parafusos que fixam o suporte da unidade de disco rígido à unidade.

Levante o suporte da unidade de disco rígido para o retirar da unidade.

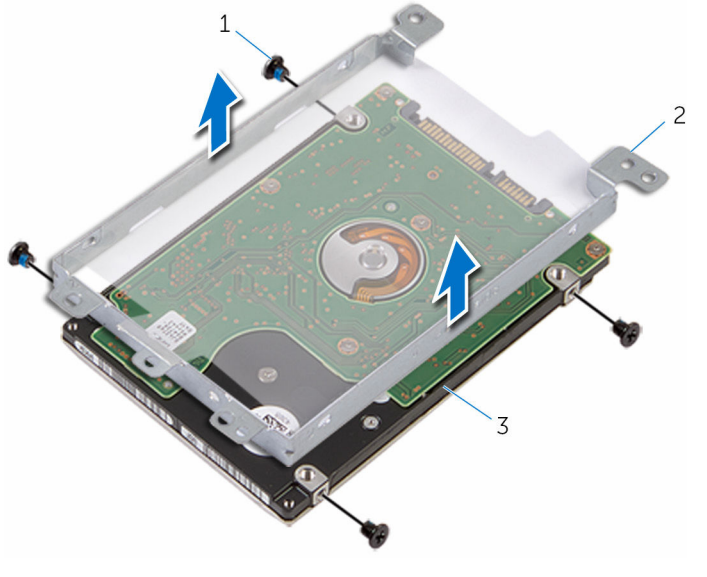

- parafusos (4) 2 suporte da unidade de disco rígido
- unidade de disco rígido

### <span id="page-30-0"></span>Voltar a colocar a unidade de disco rígido

A ADVERTÊNCIA: Antes de trabalhar no interior do computador, leia as informações de segurança que foram fornecidas com o PC e siga os passos em [Antes de trabalhar no interior do computador](#page-9-0). Após trabalhar no interior do computador, siga as instruções em Após [trabalhar no interior do computador.](#page-12-0) Para obter mais informações sobre as melhores práticas de segurança, consulte a página principal da Conformidade Regulatória em dell.com/regulatory\_compliance.

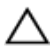

AVISO: As unidades de disco rígido são frágeis. Tenha muito cuidado quando manusear a unidade de disco rígido.

### Procedimento

- 1 Coloque o suporte da unidade de disco rígido na unidade.
- 2 Alinhe os orifícios dos parafusos do suporte da unidade de disco rígido com os orifícios dos parafusos na unidade de disco rígido.
- 3 Volte a colocar os parafusos que fixam o suporte da unidade de disco rígido à respectiva unidade.
- 4 Ligue o elemento de interposição à unidade de disco rígido.
- 5 Faça deslizar o conjunto da unidade de disco rígido na base do computador e alinhe os orifícios dos parafusos do conjunto da unidade de disco rígido com os orifícios na base do computador.
- 6 Volte a colocar os parafusos que fixam o conjunto da unidade de disco rígido à base do computador.
- 7 Introduza o cabo da unidade de disco rígido no conector e carregue nos trincos para fixar o cabo à placa de sistema.

#### Pós-requisitos

- 1 Volte a colocar a [tampa da base](#page-21-0).
- 2 Volte a colocar a [bateria.](#page-14-0)

# <span id="page-31-0"></span>Retirar a placa sem fios

ADVERTÊNCIA: Antes de trabalhar no interior do computador, leia as informações de segurança que foram fornecidas com o PC e siga os passos em [Antes de trabalhar no interior do computador](#page-9-0). Após trabalhar no interior do computador, siga as instruções em [Após](#page-12-0)  [trabalhar no interior do computador.](#page-12-0) Para obter mais informações sobre as melhores práticas de segurança, consulte a página principal da Conformidade Regulatória em dell.com/regulatory\_compliance.

### Pré-requisitos

- 1 Retire a [bateria](#page-13-0).
- 2 Retire a [tampa da base](#page-19-0).

- 1 Retire o parafuso que fixa o suporte da placa sem fios à placa de sistema.
- 2 Levante o suporte da placa sem fios da placa.
- **3** Desligue os cabos da antena da placa sem fios.

Deslize e retire a placa sem fios da respectiva ranhura.

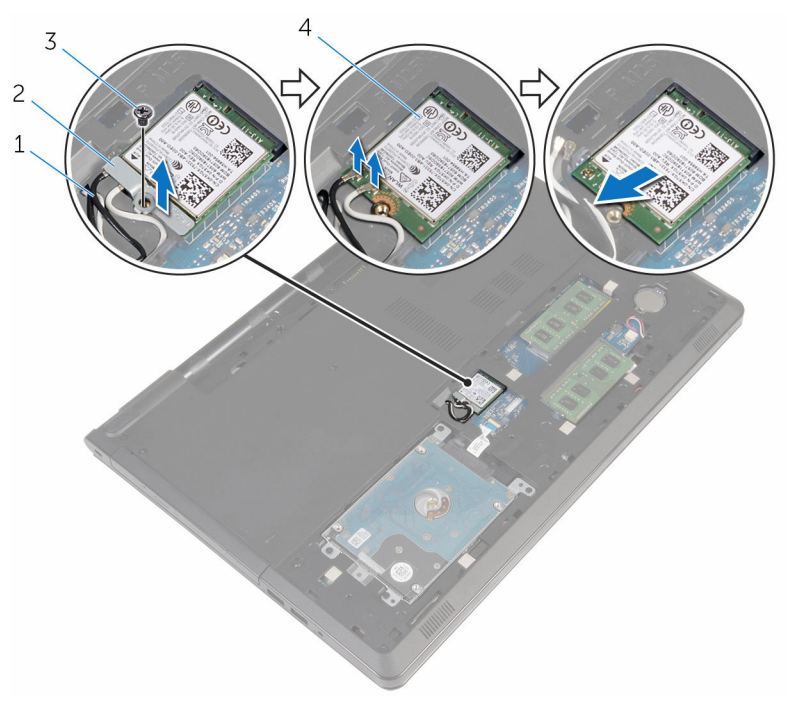

- 
- 
- cabos de antena (2) 2 suporte da placa sem fios
- parafuso 4 placa sem fios

### <span id="page-33-0"></span>Volte a colocar a placa sem fios.

ADVERTÊNCIA: Antes de trabalhar no interior do computador, leia as informações de segurança que foram fornecidas com o PC e siga os passos em [Antes de trabalhar no interior do computador](#page-9-0). Após trabalhar no interior do computador, siga as instruções em Após [trabalhar no interior do computador.](#page-12-0) Para obter mais informações sobre as melhores práticas de segurança, consulte a página principal da Conformidade Regulatória em dell.com/regulatory\_compliance.

#### Procedimento

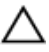

AVISO: Para evitar causar danos na placa sem fios, não coloque cabos sob a mesma.

- 1 Alinhe o entalhe na placa sem fios com a patilha na respectiva ranhura.
- 2 Alinhe o orifício do parafuso da placa sem fios com o orifício na placa de sistema.
- **3** Deslize a placa sem fios para a respectiva ranhura.
- 4 Lique os cabos da antena à placa sem fios.

A tabela seguinte apresenta o esquema de cores dos cabos de antena para a placa sem fios suportada pelo computador.

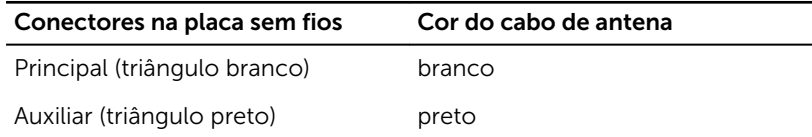

- 5 Coloque o suporte da placa sem fios na placa e alinhe o orifício do parafuso no suporte da placa na placa de sistema.
- 6 Volte a colocar o parafuso que fixa a placa sem fios à placa de sistema.

### Pós-requisitos

- 1 Volte a colocar a [tampa da base](#page-21-0).
- 2 Volte a colocar a [bateria.](#page-14-0)

### <span id="page-34-0"></span>Retirar a bateria de célula tipo moeda

A ADVERTÊNCIA: Antes de trabalhar no interior do computador, leia as informações de segurança que foram fornecidas com o PC e siga os passos em [Antes de trabalhar no interior do computador](#page-9-0). Após trabalhar no interior do computador, siga as instruções em Após [trabalhar no interior do computador.](#page-12-0) Para obter mais informações sobre as melhores práticas de segurança, consulte a página principal da Conformidade Regulatória em dell.com/regulatory\_compliance.

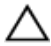

AVISO: A remoção da pilha tipo moeda irá repor as definições originais do BIOS. Recomenda-se que anote as definições do BIOS antes de proceder à remoção da pilha tipo moeda.

### Pré-requisitos

- 1 Retire a [bateria](#page-13-0).
- 2 Retire a [tampa da base](#page-19-0).

### Procedimento

Utilizando um instrumento de plástico pontiagudo, retire cuidadosamente a bateria de célula tipo moeda do respectivo encaixe na placa de sistema.

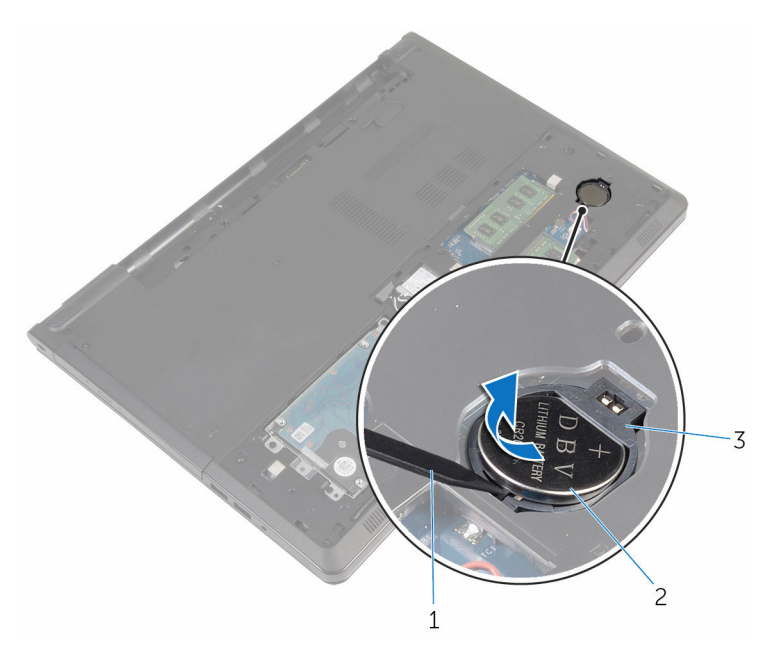

- instrumento de plástico pontiagudo bateria de célula tipo moeda
- encaixe da bateria
## Voltar a colocar a bateria de célula tipo moeda

ADVERTÊNCIA: Antes de trabalhar no interior do computador, leia as informações de segurança que foram fornecidas com o PC e siga os passos em [Antes de trabalhar no interior do computador](#page-9-0). Após trabalhar no interior do computador, siga as instruções em Após [trabalhar no interior do computador.](#page-12-0) Para obter mais informações sobre as melhores práticas de segurança, consulte a página principal da Conformidade Regulatória em dell.com/regulatory\_compliance.

### Procedimento

Com o lado positivo voltado para cima, coloque a bateria de célula tipo moeda no respectivo encaixe na placa de sistema.

- 1 Volte a colocar a [tampa da base](#page-21-0).
- 2 Volte a colocar a [bateria.](#page-14-0)

## <span id="page-37-0"></span>Retirar o teclado

ADVERTÊNCIA: Antes de trabalhar no interior do computador, leia as informações de segurança que foram fornecidas com o PC e siga os passos em [Antes de trabalhar no interior do computador](#page-9-0). Após trabalhar no interior do computador, siga as instruções em Após [trabalhar no interior do computador.](#page-12-0) Para obter mais informações sobre as melhores práticas de segurança, consulte a página principal da Conformidade Regulatória em dell.com/regulatory\_compliance.

### Pré-requisitos

Retire a [bateria](#page-13-0).

- 1 Vire o computador ao contrário e abra o ecrã.
- 2 Utilizando um instrumento de plástico pontiagudo, remova o teclado ao pressionar os grampos de fixação.

3 Levante o teclado para libertá-lo do conjunto do apoio para as mãos.

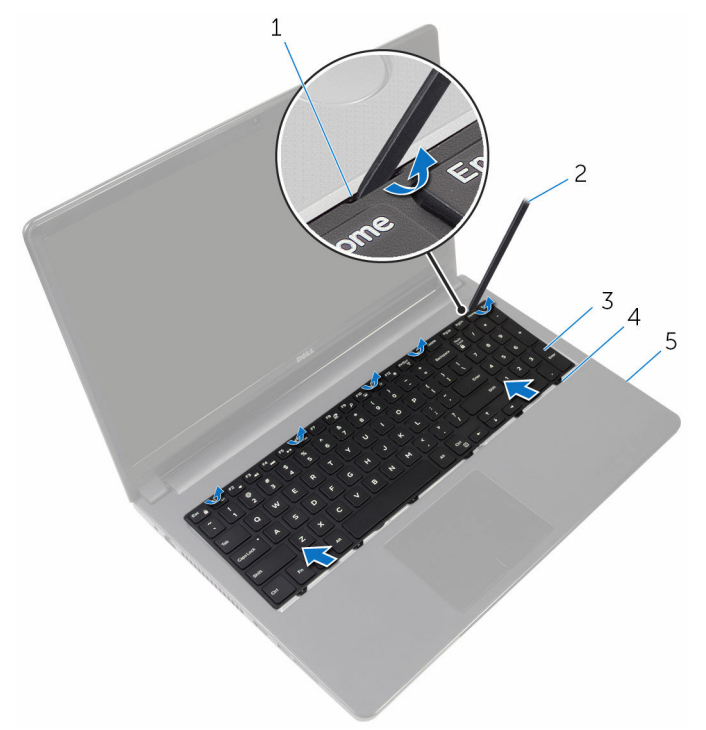

- 
- 
- 5 conjunto do apoio para mãos
- 1 grampos de fixação (5) 2 instrumento de plástico pontiagudo
- 3 teclado 4 patilhas (6)
- 4 Vire o teclado ao contrário e coloque-o sobre o conjunto do apoio para as mãos.

Levante o trinco e desligue o cabo do teclado da placa de sistema.

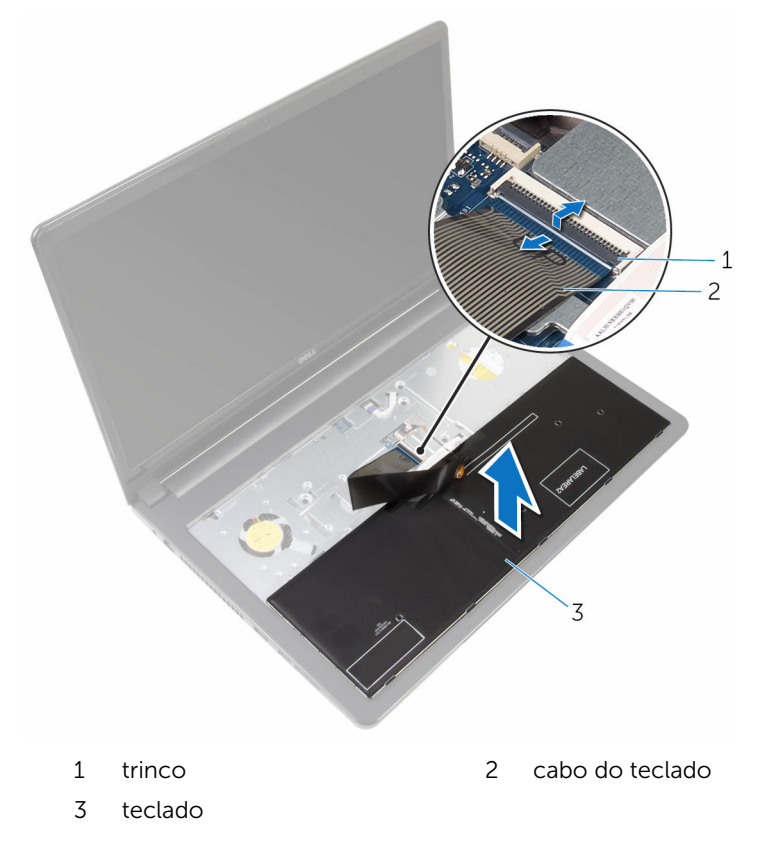

Levante o teclado e remova-o do conjunto do apoio para as mãos.

## <span id="page-40-0"></span>Voltar a colocar o teclado

ADVERTÊNCIA: Antes de trabalhar no interior do computador, leia as informações de segurança que foram fornecidas com o PC e siga os passos em [Antes de trabalhar no interior do computador](#page-9-0). Após trabalhar no interior do computador, siga as instruções em [Após](#page-12-0)  [trabalhar no interior do computador.](#page-12-0) Para obter mais informações sobre as melhores práticas de segurança, consulte a página principal da Conformidade Regulatória em dell.com/regulatory\_compliance.

### Procedimento

- 1 Deslize o cabo do teclado para dentro do conector na placa de sistema e pressione o fecho para fixar o cabo.
- 2 Vire o teclado ao contrário.
- **3** Deslize as patilhas no teclado para dentro das ranhuras no conjunto do apoio para as mãos e baixe o teclado até ao respectivo lugar.

### Pós-requisitos

Volte a colocar a [bateria.](#page-14-0)

## <span id="page-41-0"></span>Retirar a base do computador

ADVERTÊNCIA: Antes de trabalhar no interior do computador, leia as informações de segurança que foram fornecidas com o PC e siga os passos em [Antes de trabalhar no interior do computador](#page-9-0). Após trabalhar no interior do computador, siga as instruções em Após [trabalhar no interior do computador.](#page-12-0) Para obter mais informações sobre as melhores práticas de segurança, consulte a página principal da Conformidade Regulatória em dell.com/regulatory\_compliance.

### Pré-requisitos

- 1 Retire a [bateria](#page-13-0).
- 2 Retire a [unidade óptica](#page-15-0).
- 3 Retire a [tampa da base](#page-19-0).
- 4 Retire a [unidade de disco rígido](#page-26-0).
- 5 Retire a [placa sem fios.](#page-31-0)
- 6 Retire o [teclado](#page-37-0).

### Procedimento

1 Levante o trinco e desligue o cabo da unidade óptica da placa de sistema.

Retire os parafusos que fixam a base do computador ao conjunto do apoio para as mãos.

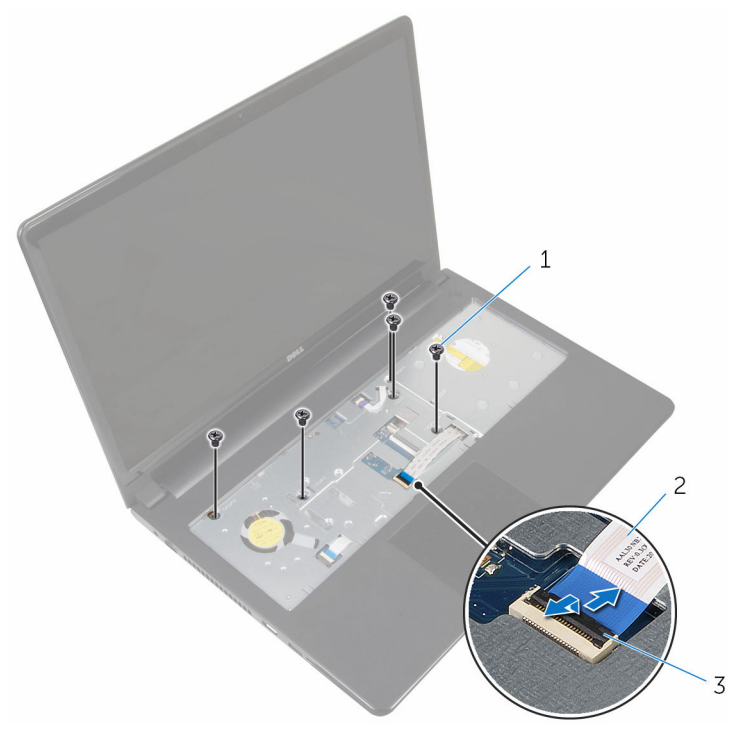

- parafusos (5) 2 cabo da unidade óptica
- trinco
- 
- Feche o ecrã e volte o computador ao contrário.
- Desconecte o cabo do altifalante do respectivo conector na placa de sistema.

5 Retire os parafusos que fixam a base do computador ao conjunto do apoio para as mãos.

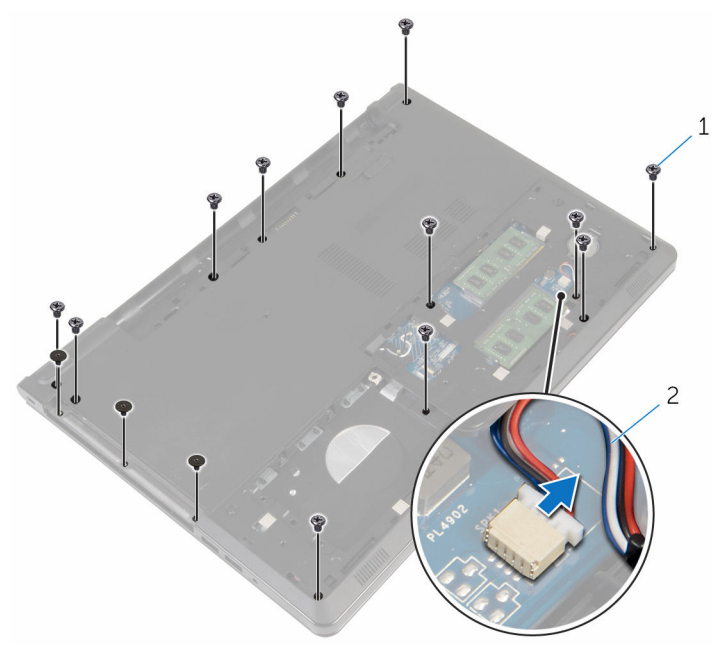

- 1 parafusos (15) 2 cabo dos altifalantes
- 6 Utilizando as pontas dos dedos, levante a base do computador do conjunto do apoio para as mãos, começando pela área perto das dobradiças do ecrã.

7 Retire a base do computador do conjunto do apoio para as mãos e deslize os cabos de antena pela base do computador.

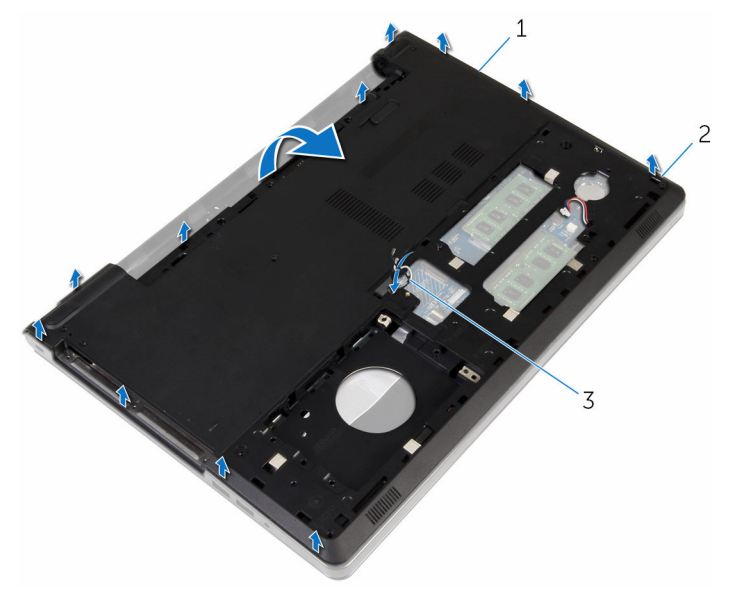

- 1 base do computador 2 patilhas
- 3 cabos da antena
- 8 Siga o procedimento do passo 2 ao passo 4 em ["Remover os altifalantes](#page-50-0)".

Levante o elemento de interposição da unidade óptica, junto com o cabo, da base do computador.

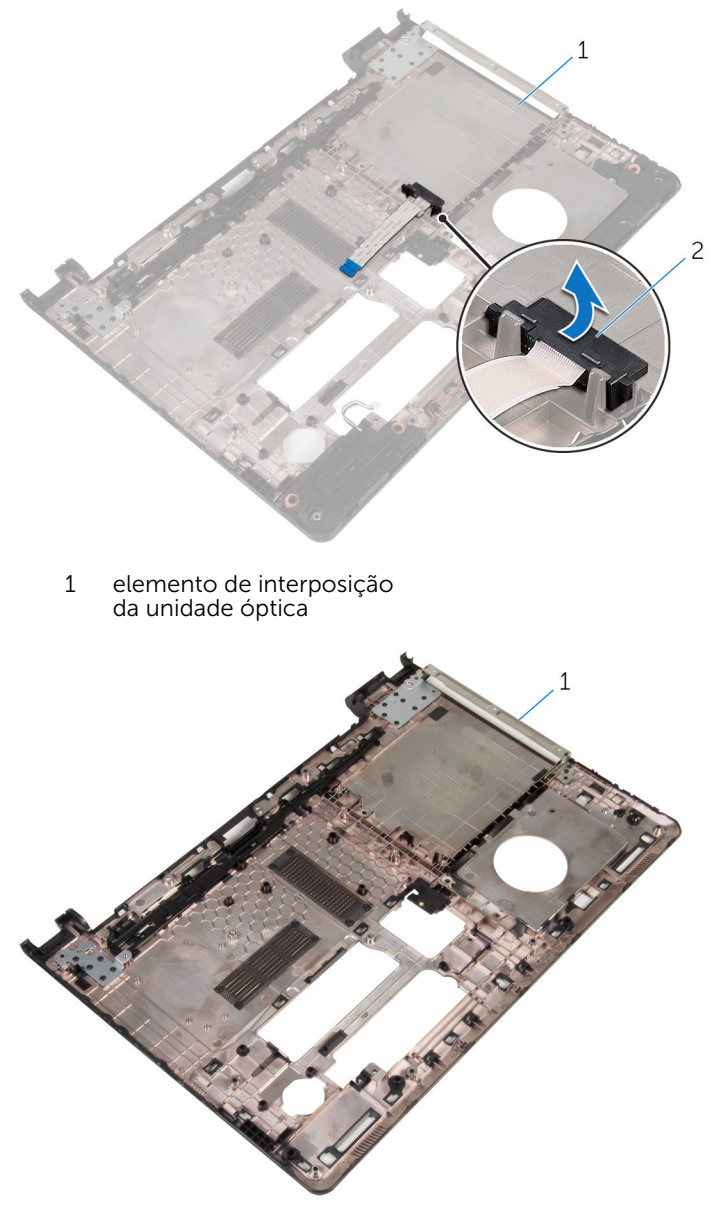

base do computador

### <span id="page-46-0"></span>Voltar a colocar a base do computador

A ADVERTÊNCIA: Antes de trabalhar no interior do computador, leia as informações de segurança que foram fornecidas com o PC e siga os passos em [Antes de trabalhar no interior do computador](#page-9-0). Após trabalhar no interior do computador, siga as instruções em Após [trabalhar no interior do computador.](#page-12-0) Para obter mais informações sobre as melhores práticas de segurança, consulte a página principal da Conformidade Regulatória em dell.com/regulatory\_compliance.

### Procedimento

- 1 Volte a colocar o separador da unidade óptica na base do computador.
- 2 Siga o procedimento do passo 1 ao passo 3 em "Voltar a colocar os altifalantes
- 3 Insira os cabos da antena através da ranhura na base do computador.
- 4 Prima a estrutura de base ao longo das extremidades para encaixá-la no lugar.
- 5 Volte a colocar os parafusos que fixam a base do computador ao conjunto do apoio para as mãos.
- 6 Vire o computador ao contrário e abra o ecrã.
- 7 Volte a colocar os parafusos que fixam a base do computador ao conjunto do apoio para as mãos.
- 8 Insira o cabo da unidade óptica no conector e prima o trinco para fixar o cabo.

- 1 Volte a colocar o [teclado](#page-40-0).
- 2 Volte a colocar a [placa sem fios](#page-33-0).
- 3 Volte a colocar a [unidade de disco rígido.](#page-30-0)
- 4 Volte a colocar a [tampa da base](#page-21-0).
- 5 Volte a colocar a [unidade óptica.](#page-18-0)
- 6 Volte a colocar a [bateria.](#page-14-0)

## Retirar o elemento de interposição da unidade óptica

A ADVERTÊNCIA: Antes de trabalhar no interior do computador, leia as informações de segurança que foram fornecidas com o PC e siga os passos em [Antes de trabalhar no interior do computador](#page-9-0). Após trabalhar no interior do computador, siga as instruções em Após [trabalhar no interior do computador.](#page-12-0) Para obter mais informações sobre as melhores práticas de segurança, consulte a página principal da Conformidade Regulatória em dell.com/regulatory\_compliance.

#### Pré-requisitos

- 1 Retire a [bateria](#page-13-0).
- 2 Retire a [unidade óptica](#page-15-0).
- **3** Retire a [tampa da base](#page-19-0).
- 4 Retire a [unidade de disco rígido](#page-26-0).
- 5 Retire a [placa sem fios.](#page-31-0)
- 6 Retire o [teclado](#page-37-0).

### Procedimento

1 Siga o procedimento do passo 1 ao passo 7 em "[Remover a base do](#page-41-0) [computador](#page-41-0)".

2 Levante o elemento de interposição da unidade óptica, junto com o cabo, da base do computador.

![](_page_48_Picture_1.jpeg)

1 base do computador 2 elemento de interposição da unidade óptica

## Voltar a colocar o elemento de interposição da unidade óptica

A ADVERTÊNCIA: Antes de trabalhar no interior do computador, leia as informações de segurança que foram fornecidas com o PC e siga os passos em [Antes de trabalhar no interior do computador](#page-9-0). Após trabalhar no interior do computador, siga as instruções em Após [trabalhar no interior do computador.](#page-12-0) Para obter mais informações sobre as melhores práticas de segurança, consulte a página principal da Conformidade Regulatória em dell.com/regulatory\_compliance.

### Procedimento

- 1 Voltar a colocar o elemento de interposição da unidade óptica na base do computador.
- 2 Siga o procedimento do passo 3 ao passo 8 em "Voltar a colocar a base [do computador](#page-46-0)".

- 1 Volte a colocar o [teclado](#page-40-0).
- 2 Volte a colocar a [placa sem fios](#page-33-0).
- **3** Volte a colocar a [unidade de disco rígido.](#page-30-0)
- 4 Volte a colocar a [tampa da base](#page-21-0).
- 5 Volte a colocar a [unidade óptica.](#page-18-0)
- 6 Volte a colocar a [bateria.](#page-14-0)

## <span id="page-50-0"></span>Retirar os altifalantes

ADVERTÊNCIA: Antes de trabalhar no interior do computador, leia as informações de segurança que foram fornecidas com o PC e siga os passos em [Antes de trabalhar no interior do computador](#page-9-0). Após trabalhar no interior do computador, siga as instruções em Após [trabalhar no interior do computador.](#page-12-0) Para obter mais informações sobre as melhores práticas de segurança, consulte a página principal da Conformidade Regulatória em dell.com/regulatory\_compliance.

#### Pré-requisitos

- 1 Retire a [bateria](#page-13-0).
- 2 Retire a [unidade óptica](#page-15-0).
- **3** Retire a [tampa da base](#page-19-0).
- 4 Retire a [unidade de disco rígido](#page-26-0).
- 5 Retire a [placa sem fios.](#page-31-0)
- 6 Retire o [teclado](#page-37-0).

- 1 Siga o procedimento dos passos 1 ao 7 em "[Remover a base do](#page-41-0) [computador](#page-41-0)".
- 2 Vire a base do computador ao contrário.
- 3 Observe o roteamento do cabo dos altifalantes e a posição dos apoios de borracha na base do computador.

Levante e retire o cabo dos altifalantes da base do computador.

![](_page_51_Figure_1.jpeg)

- 
- base do computador
- 
- cabo dos altifalantes 4 guias de encaminhamento

# <span id="page-52-0"></span>Voltar a colocar os altifalantes

ADVERTÊNCIA: Antes de trabalhar no interior do computador, leia as informações de segurança que foram fornecidas com o PC e siga os passos em [Antes de trabalhar no interior do computador](#page-9-0). Após trabalhar no interior do computador, siga as instruções em Após [trabalhar no interior do computador.](#page-12-0) Para obter mais informações sobre as melhores práticas de segurança, consulte a página principal da Conformidade Regulatória em dell.com/regulatory\_compliance.

### Procedimento

- 1 Usando as quias de alinhamento na base do computador, coloque as colunas na base do computador.
- 2 Encaminhe o cabo dos altifalantes através das quias de encaminhamento na base do computador.
- **3** Recoloque os apoios de borracha se estes tiverem sido empurrados para cima aquando da introdução dos altifalantes.
- 4 Siga o procedimento do passo 3 ao passo 8 em ["Voltar a colocar a base](#page-46-0)  [do computador](#page-46-0)".

- 1 Volte a colocar o [teclado](#page-40-0).
- 2 Volte a colocar a [placa sem fios](#page-33-0).
- 3 Volte a colocar a [unidade de disco rígido.](#page-30-0)
- 4 Volte a colocar a [tampa da base](#page-21-0).
- 5 Volte a colocar a [unidade óptica.](#page-18-0)
- **6** Volte a colocar a [bateria.](#page-14-0)

## <span id="page-53-0"></span>Retirar a placa de E/S

ADVERTÊNCIA: Antes de trabalhar no interior do computador, leia as informações de segurança que foram fornecidas com o PC e siga os passos em [Antes de trabalhar no interior do computador](#page-9-0). Após trabalhar no interior do computador, siga as instruções em Após [trabalhar no interior do computador.](#page-12-0) Para obter mais informações sobre as melhores práticas de segurança, consulte a página principal da Conformidade Regulatória em dell.com/regulatory\_compliance.

#### Pré-requisitos

- 1 Retire a [bateria](#page-13-0).
- 2 Retire a [unidade óptica](#page-15-0).
- **3** Retire a [tampa da base](#page-19-0).
- 4 Retire a [unidade de disco rígido](#page-26-0).
- 5 Retire a [placa sem fios.](#page-31-0)
- 6 Retire o [teclado](#page-37-0).
- 7 Siga o procedimento do passo 1 ao passo 7 em "[Remover a base do](#page-41-0) [computador](#page-41-0)".

- 1 Retire o parafuso que fixa a placa de E/S ao conjunto do apoio para as mãos.
- 2 Levante a placa de E/S e vire-a ao contrário.
- **3** Levante o trinco e, utilizando a patilha, desligue o cabo da placa de E/S da respectiva placa.

Levante e retire a placa de E/S do conjunto do apoio para as mãos.

![](_page_54_Figure_1.jpeg)

- 1 placa de E/S 2 parafuso
- 
- cabo da placa de E/S
- 
- trinco 4 patilha de puxar

# <span id="page-55-0"></span>Voltar a colocar a placa de E/S

ADVERTÊNCIA: Antes de trabalhar no interior do computador, leia as informações de segurança que foram fornecidas com o PC e siga os passos em [Antes de trabalhar no interior do computador](#page-9-0). Após trabalhar no interior do computador, siga as instruções em Após [trabalhar no interior do computador.](#page-12-0) Para obter mais informações sobre as melhores práticas de segurança, consulte a página principal da Conformidade Regulatória em dell.com/regulatory\_compliance.

#### Procedimento

- 1 Deslize o cabo da placa de  $E/S$  para dentro do conector da placa de  $E/S$  e prima o trinco do conector para prender o cabo.
- 2 Vire a placa de E/S e alinhe o orifício do parafuso da respectiva placa com o orifício do parafuso do conjunto do apoio para as mãos.
- **3** Volte a colocar o parafuso que fixa a placa de E/S ao conjunto do apoio para as mãos.

- 1 Siga o procedimento do passo 3 ao passo 8 em "Voltar a colocar a base [do computador](#page-46-0)".
- 2 Volte a colocar o [teclado](#page-40-0).
- **3** Volte a colocar a [placa sem fios](#page-33-0).
- 4 Volte a colocar a [unidade de disco rígido.](#page-30-0)
- 5 Volte a colocar a [tampa da base](#page-21-0).
- 6 Volte a colocar a [unidade óptica.](#page-18-0)
- 7 Volte a colocar a [bateria.](#page-14-0)

### Retirar o conjunto do dissipador de calor

A ADVERTÊNCIA: Antes de trabalhar no interior do computador, leia as informações de segurança que foram fornecidas com o PC e siga os passos em [Antes de trabalhar no interior do computador](#page-9-0). Após trabalhar no interior do computador, siga as instruções em Após [trabalhar no interior do computador.](#page-12-0) Para obter mais informações sobre as melhores práticas de segurança, consulte a página principal da Conformidade Regulatória em dell.com/regulatory\_compliance.

![](_page_56_Picture_2.jpeg)

ADVERTÊNCIA: O dissipador de calor poderá ficar quente durante o funcionamento normal. Deixe o dissipador de calor arrefecer devidamente antes de lhe tocar.

![](_page_56_Picture_4.jpeg)

AVISO: Para garantir um arrefecimento máximo do processador, não toque nas áreas de transferência de calor no dissipador de calor. Os óleos na sua pele podem reduzir a capacidade de transferência de calor da massa térmica.

### Pré-requisitos

- 1 Retire a [bateria](#page-13-0).
- 2 Retire a [unidade óptica](#page-15-0).
- **3** Retire a [tampa da base](#page-19-0).
- 4 Retire a [unidade de disco rígido](#page-26-0).
- 5 Retire a [placa sem fios.](#page-31-0)
- 6 Retire o [teclado](#page-37-0).
- 7 Siga o procedimento do passo 1 ao passo 7 em "[Remover a base do](#page-41-0) [computador](#page-41-0)".

### Procedimento

![](_page_56_Picture_15.jpeg)

NOTA: O número de parafusos e a aparência do conjunto do dissipador de calor podem ser diferentes no seu computador dependendo da configuração encomendada.

1 Desligue o cabo da ventoinha da placa de sistema.

- 2 Por ordem sequencial (indicada no conjunto do dissipador de calor), desaperte os parafusos integrados que fixam o conjunto do dissipador de calor à placa de sistema.
- **3** Por ordem sequencial (indicada no dissipador de calor), retire os parafusos integrados que fixam o dissipador de calor à placa de sistema.
- 4 Levante o conjunto do dissipador de calor e remova-o da placa de sistema.

![](_page_57_Picture_3.jpeg)

- 
- 3 conjunto do dissipador de calor
- 5 placa de sistema
- 1 parafusos (3) 2 cabo da ventoinha
	- 4 parafusos integrados (3)

### Voltar a colocar o conjunto do dissipador de calor

A ADVERTÊNCIA: Antes de trabalhar no interior do computador, leia as informações de segurança que foram fornecidas com o PC e siga os passos em [Antes de trabalhar no interior do computador](#page-9-0). Após trabalhar no interior do computador, siga as instruções em Após [trabalhar no interior do computador.](#page-12-0) Para obter mais informações sobre as melhores práticas de segurança, consulte a página principal da Conformidade Regulatória em dell.com/regulatory\_compliance.

![](_page_58_Picture_2.jpeg)

#### AVISO: Um alinhamento incorrecto do dissipador de calor pode danificar a placa de sistema e o processador.

NOTA: A massa térmica original pode ser reutilizada se a placa de sistema original e o ventilador forem reinstalados em conjunto. Se a placa de sistema ou o ventilador forem reinstalados, utilize o suporte térmico fornecido no kit para se certificar que é obtida a condutividade térmica.

### Procedimento

- 1 Coloque o conjunto do dissipador de calor na placa de sistema.
- 2 Alinhe os orifícios dos parafusos no conjunto do dissipador de calor com os orifícios dos parafusos na placa de sistema.
- **3** Por ordem sequencial (indicada no conjunto do dissipador de calor), volte a colocar os parafusos integrados que fixam o conjunto do dissipador de calor à placa de sistema.
- 4 Por ordem sequencial (indicada no conjunto do dissipador de calor), aperte os parafusos integrados que fixam o conjunto do dissipador de calor à placa de sistema.
- 5 Lique o cabo da ventoinha à placa de sistema.

- 1 Siga o procedimento do passo 3 ao passo 8 em "Voltar a colocar a base [do computador](#page-46-0)".
- 2 Volte a colocar o [teclado](#page-40-0).
- **3** Volte a colocar a [placa sem fios](#page-33-0).
- 4 Volte a colocar a [unidade de disco rígido.](#page-30-0)
- 5 Volte a colocar a [tampa da base](#page-21-0).
- 6 Volte a colocar a [unidade óptica.](#page-18-0)
- 7 Volte a colocar a **bateria**.

### Remover o módulo do botão de alimentação

A ADVERTÊNCIA: Antes de trabalhar no interior do computador, leia as informações de segurança que foram fornecidas com o PC e siga os passos em [Antes de trabalhar no interior do computador](#page-9-0). Após trabalhar no interior do computador, siga as instruções em Após [trabalhar no interior do computador.](#page-12-0) Para obter mais informações sobre as melhores práticas de segurança, consulte a página principal da Conformidade Regulatória em dell.com/regulatory\_compliance.

#### Pré-requisitos

- 1 Retire a [bateria](#page-13-0).
- 2 Retire a [unidade óptica](#page-15-0).
- **3** Retire a [tampa da base](#page-19-0).
- 4 Retire a [unidade de disco rígido](#page-26-0).
- 5 Retire a [placa sem fios.](#page-31-0)
- 6 Retire o [teclado](#page-37-0).
- 7 Siga o procedimento do passo 1 ao passo 7 em "[Remover a base do](#page-41-0) [computador](#page-41-0)".

- 1 Vire o computador ao contrário e abra o ecrã.
- 2 Desligue o cabo da placa do botão de alimentação da placa de sistema.

Deslize o cabo da placa do botão de alimentação através da ranhura no conjunto do apoio para mãos.

![](_page_61_Figure_1.jpeg)

- alimentação
- Feche o ecrã e volte o computador ao contrário.
- Retire o parafuso que fixa a placa do botão de alimentação ao conjunto do apoio para as mãos.
- Descole a fita da placa do botão de alimentação.

Levante a placa do botão de alimentação num ângulo juntamente com o cabo do conjunto do apoio para as mãos.

![](_page_62_Picture_1.jpeg)

### Voltar a colocar o módulo do botão de alimentação

 $\bigwedge$  ADVERTÊNCIA: Antes de trabalhar no interior do computador, leia as informações de segurança que foram fornecidas com o PC e siga os passos em [Antes de trabalhar no interior do computador](#page-9-0). Após trabalhar no interior do computador, siga as instruções em Após [trabalhar no interior do computador.](#page-12-0) Para obter mais informações sobre as melhores práticas de segurança, consulte a página principal da Conformidade Regulatória em dell.com/regulatory\_compliance.

### Procedimento

- 1 Alinhe o orifício do parafuso na placa do botão de alimentação com o orifício no conjunto do apoio para mãos.
- 2 Cole a fita na placa do botão de alimentação.
- 3 Recoloque o parafuso que fixa a placa do botão de alimentação ao conjunto do apoio para as mãos.
- 4 Passe o cabo pela ranhura no conjunto do apoio para as mãos.
- 5 Vire o computador ao contrário e abra o ecrã.
- 6 Ligue o cabo da placa do botão de alimentação à placa de sistema.

- 1 Siga o procedimento do passo 3 ao passo 8 em "Voltar a colocar a base [do computador](#page-46-0)".
- 2 Volte a colocar o [teclado](#page-40-0).
- **3** Volte a colocar a [placa sem fios](#page-33-0).
- 4 Volte a colocar a [unidade de disco rígido.](#page-30-0)
- 5 Volte a colocar a [tampa da base](#page-21-0).
- 6 Volte a colocar a [unidade óptica.](#page-18-0)
- 7 Volte a colocar a [bateria.](#page-14-0)

## Remover a placa de sistema

ADVERTÊNCIA: Antes de trabalhar no interior do computador, leia as informações de segurança que foram fornecidas com o PC e siga os passos em [Antes de trabalhar no interior do computador](#page-9-0). Após trabalhar no interior do computador, siga as instruções em Após [trabalhar no interior do computador.](#page-12-0) Para obter mais informações sobre as melhores práticas de segurança, consulte a página principal da Conformidade Regulatória em dell.com/regulatory\_compliance.

![](_page_64_Picture_2.jpeg)

NOTA: A Etiqueta de serviço do computador encontra-se na placa de sistema. Necessita de introduzir a Etiqueta de serviço no programa de configuração do BIOS depois de voltar a colocar a placa de sistema.

![](_page_64_Picture_4.jpeg)

NOTA: A substituição da placa de sistema remove quaisquer alterações que tenha efectuado ao BIOS através do programa de configuração do BIOS. As alterações terão de ser novamente efectuadas depois de substituir a placa de sistema.

![](_page_64_Picture_6.jpeg)

NOTA: Antes de desligar os cabos da placa de sistema, anote a localização dos conectores, de modo a poder voltar a ligá-los correctamente depois de voltar a colocar a placa de sistema.

### Pré-requisitos

- 1 Retire a [bateria](#page-13-0).
- 2 Retire a [unidade óptica](#page-15-0).
- **3** Retire a [tampa da base](#page-19-0).
- 4 Retire a [unidade de disco rígido](#page-26-0).
- 5 Retire a [placa sem fios.](#page-31-0)
- 6 Retire o [teclado](#page-37-0).
- 7 Siga o procedimento do passo 1 ao passo 7 em "[Remover a base do](#page-41-0) [computador](#page-41-0)".
- 8 Retire a [placa de E/S.](#page-53-0)

- 1 Vire o computador ao contrário e abra o ecrã.
- 2 Desligue o cabo da placa do botão de alimentação da placa de sistema.

Levante o trinco do conector e desligue o cabo do painel táctil do conector na placa de sistema.

![](_page_65_Picture_1.jpeg)

- cabo da placa do botão de alimentação cabo do painel táctil
- trinco
- Feche o painel do ecrã e vire o computador ao contrário.
- Levante o trinco do conector e desligue o cabo do ecrã do conector na placa de sistema.

Retire o parafuso que fixa a placa de sistema ao conjunto do apoio para as mãos.

![](_page_66_Figure_1.jpeg)

Levante cuidadosamente a placa de sistema a partir da extremidade interior e solte as portas dos encaixes no apoio para mãos.

8 Volte a placa de sistema ao contrário.

![](_page_67_Picture_1.jpeg)

- placa de sistema
- Levante o trinco e desligue o cabo da placa de E/S da placa de sistema.
- Retire o cabo da porta do adaptador de alimentação da placa de sistema.

11 Levante e retire a placa de sistema do conjunto do apoio para as mãos.

![](_page_68_Figure_1.jpeg)

- 
- 
- 
- 3 placa de sistema  $\overline{4}$  cabo da porta do adaptador de alimentação

### Voltar a colocar a placa de sistema

ADVERTÊNCIA: Antes de trabalhar no interior do computador, leia as ∧ informações de segurança que foram fornecidas com o PC e siga os passos em [Antes de trabalhar no interior do computador](#page-9-0). Após trabalhar no interior do computador, siga as instruções em Após [trabalhar no interior do computador.](#page-12-0) Para obter mais informações sobre as melhores práticas de segurança, consulte a página principal da Conformidade Regulatória em dell.com/regulatory\_compliance.

![](_page_69_Picture_2.jpeg)

NOTA: A Etiqueta de serviço do computador encontra-se na placa de sistema. Necessita de introduzir a Etiqueta de serviço no programa de configuração do BIOS depois de voltar a colocar a placa de sistema.

![](_page_69_Picture_4.jpeg)

NOTA: A substituição da placa de sistema remove quaisquer alterações que tenha efectuado ao BIOS através do programa de configuração do BIOS. As alterações terão de ser novamente efectuadas depois de substituir a placa de sistema.

- 1 Ligue o cabo da porta do adaptador de corrente à placa de sistema.
- 2 Deslize o cabo da placa de E/S para o conector e prima o trinco para prender o cabo à placa de sistema.
- **3** Volte a placa de sistema ao contrário.
- 4 Insira as portas da placa de sistema nos encaixes do apoio para mãos e coloque a placa de sistema no conjunto do apoio para as mãos.
- 5 Alinhe o orifício do parafuso na placa de sistema com o orifício no conjunto do apoio para as mãos.
- 6 Recoloque o parafuso que fixa a placa de sistema ao conjunto do apoio para as mãos.
- 7 Deslize o cabo do ecrã para o conector e pressione o trinco para fixar o cabo à placa de sistema.
- 8 Vire o computador ao contrário e abra o ecrã.
- 9 Deslize o cabo do painel táctil para dentro do conector e prima o trinco para prender o cabo.
- 10 Lique o cabo da placa do botão de alimentação à placa de sistema.

- 1 Volte a colocar a  $plane$  de  $E/S$ .
- 2 Siga o procedimento do passo 3 ao passo 8 em "Voltar a colocar a base [do computador](#page-46-0)".
- **3** Volte a colocar o [teclado](#page-40-0).
- 4 Volte a colocar a [placa sem fios](#page-33-0).
- 5 Volte a colocar a [unidade de disco rígido.](#page-30-0)
- 6 Volte a colocar a [tampa da base](#page-21-0).
- 7 Volte a colocar a [unidade óptica.](#page-18-0)
- 8 Volte a colocar a **bateria**.

## Retirar o conjunto do ecrã

ADVERTÊNCIA: Antes de trabalhar no interior do computador, leia as informações de segurança que foram fornecidas com o PC e siga os passos em [Antes de trabalhar no interior do computador](#page-9-0). Após trabalhar no interior do computador, siga as instruções em Após [trabalhar no interior do computador.](#page-12-0) Para obter mais informações sobre as melhores práticas de segurança, consulte a página principal da Conformidade Regulatória em dell.com/regulatory\_compliance.

#### Pré-requisitos

- 1 Retire a [bateria](#page-13-0).
- 2 Retire a [unidade óptica](#page-15-0).
- **3** Retire a [tampa da base](#page-19-0).
- 4 Retire a [unidade de disco rígido](#page-26-0).
- 5 Retire a [placa sem fios.](#page-31-0)
- 6 Retire o [teclado](#page-37-0).
- 7 Siga o procedimento do passo 1 ao passo 7 em "[Remover a base do](#page-41-0) [computador](#page-41-0)".

- 1 Observe a disposição do cabo da antena e retire o cabo das respectivas guias de encaminhamento.
- 2 Levante o trinco e desligue o cabo do ecrã da placa de sistema.
3 Observe a disposição do cabo da antena e retire o cabo das respectivas guias de encaminhamento.

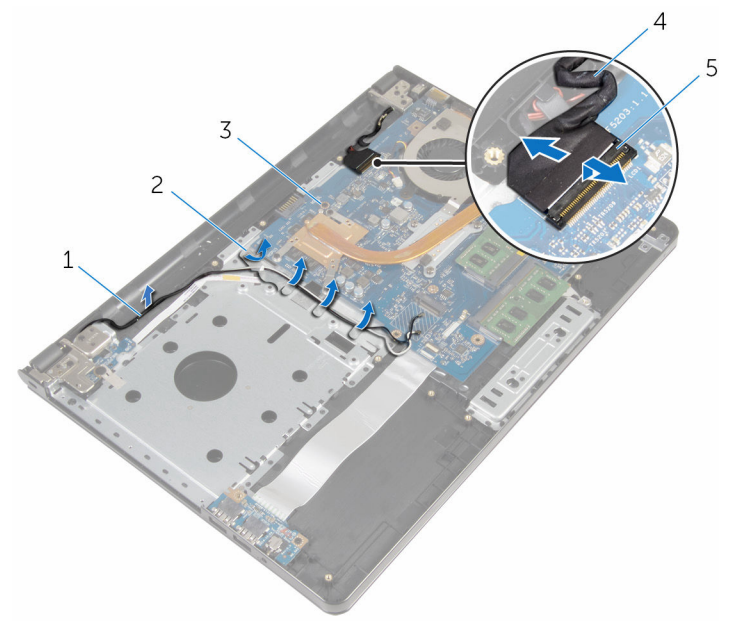

- 
- 3 placa de sistema 4 cabo do ecrã
- 5 trinco
- 4 Vire o computador ao contrário.
- 5 Abra o ecrã num ângulo de 90 graus.
- 6 Coloque o computador na extremidade da mesa de modo que o apoio para mãos fique na mesa e o conjunto do ecrã ultrapasse a extremidade da mesa com as dobradiças do ecrã voltadas para cima.
- 7 Retire os parafusos que fixam as dobradiças do ecrã ao conjunto do apoio para as mãos.
- 1 cabos da antena 2 guias de encaminhamento
	-

8 Levante o conjunto do ecrã e retire-o do conjunto do apoio para as mãos.

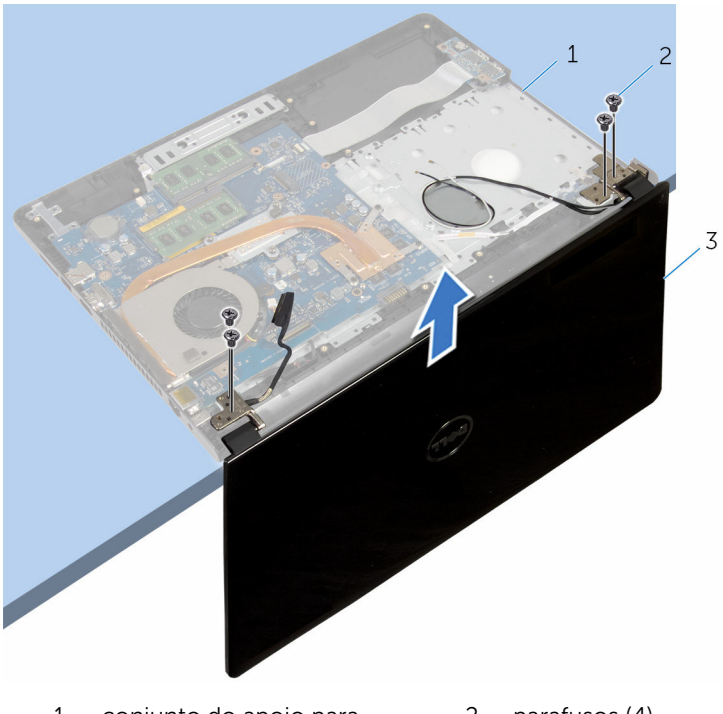

- 1 conjunto do apoio para mãos 2 parafusos (4)
- 3 conjunto do ecrã

## <span id="page-74-0"></span>Voltar a colocar o conjunto do ecrã

A ADVERTÊNCIA: Antes de trabalhar no interior do computador, leia as informações de segurança que foram fornecidas com o PC e siga os passos em [Antes de trabalhar no interior do computador](#page-9-0). Após trabalhar no interior do computador, siga as instruções em Após [trabalhar no interior do computador.](#page-12-0) Para obter mais informações sobre as melhores práticas de segurança, consulte a página principal da Conformidade Regulatória em dell.com/regulatory\_compliance.

#### Procedimento

- 1 Coloque o apoio para mãos na extremidade da mesa com a bateria célula tipo moeda voltada para o lado contrário à extremidade.
- 2 Alinhe os orifícios dos parafusos nas dobradiças do ecrã com os orifícios dos parafusos no apoio para mãos.
- 3 Volte a colocar os parafusos que fixam as dobradiças do ecrã ao conjunto do apoio para as mãos.
- 4 Feche o ecrã e volte o computador ao contrário.
- 5 Encaminhe o cabo dos altifalantes ao longo das quias de encaminhamento no conjunto do apoio para as mãos.
- 6 Deslize o cabo do ecrã para o conector e prima o trinco para ligar o cabo do ecrã à placa de sistema.
- 7 Encaminhe o cabo de antena ao longo das guias de encaminhamento no conjunto do apoio para as mãos.

- 1 Siga o procedimento do passo 3 ao passo 8 em "Voltar a colocar a base [do computador](#page-46-0)".
- 2 Volte a colocar o [teclado](#page-40-0).
- **3** Volte a colocar a [placa sem fios](#page-33-0).
- 4 Volte a colocar a [unidade de disco rígido.](#page-30-0)
- 5 Volte a colocar a [tampa da base](#page-21-0).
- 6 Volte a colocar a [unidade óptica.](#page-18-0)

7 Volte a colocar a **bateria**.

## <span id="page-76-0"></span>Retirar a moldura do ecrã

ADVERTÊNCIA: Antes de trabalhar no interior do computador, leia as informações de segurança que foram fornecidas com o PC e siga os passos em [Antes de trabalhar no interior do computador](#page-9-0). Após trabalhar no interior do computador, siga as instruções em Após [trabalhar no interior do computador.](#page-12-0) Para obter mais informações sobre as melhores práticas de segurança, consulte a página principal da Conformidade Regulatória em dell.com/regulatory\_compliance.

#### Pré-requisitos

- 1 Retire a [bateria](#page-13-0).
- 2 Retire a [unidade óptica](#page-15-0).
- **3** Retire a [tampa da base](#page-19-0).
- 4 Retire a [unidade de disco rígido](#page-26-0).
- 5 Retire a [placa sem fios.](#page-31-0)
- 6 Retire o [teclado](#page-37-0).
- 7 Siga o procedimento do passo 1 ao passo 7 em "[Remover a base do](#page-41-0) [computador](#page-41-0)".
- 8 Retire o [conjunto do ecrã](#page-71-0).

#### Procedimento

1 Com as pontas dos dedos, levante cuidadosamente a extremidade interior da moldura do ecrã.

Levante a moldura do ecrã e remova-a da tampa posterior do ecrã.

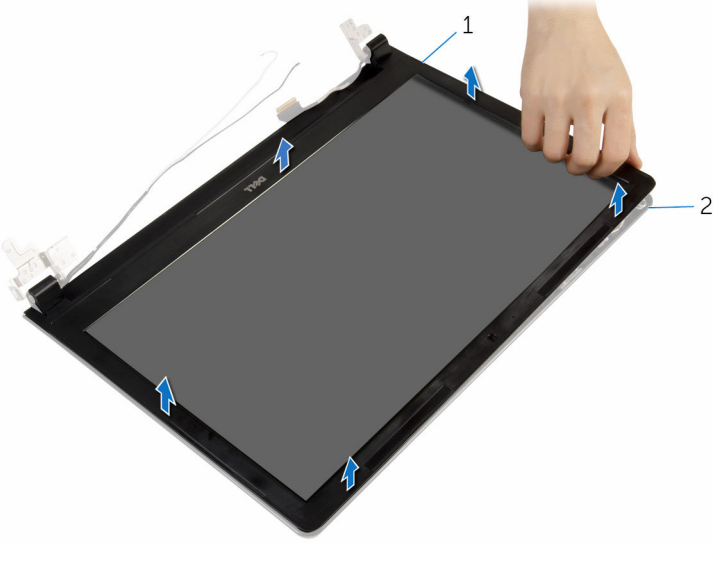

moldura do ecrã 2 tampa posterior do ecrã

## <span id="page-78-0"></span>Voltar a colocar a moldura do ecrã

A ADVERTÊNCIA: Antes de trabalhar no interior do computador, leia as informações de segurança que foram fornecidas com o PC e siga os passos em [Antes de trabalhar no interior do computador](#page-9-0). Após trabalhar no interior do computador, siga as instruções em Após [trabalhar no interior do computador.](#page-12-0) Para obter mais informações sobre as melhores práticas de segurança, consulte a página principal da Conformidade Regulatória em dell.com/regulatory\_compliance.

#### Procedimento

Alinhe a moldura do ecrã com a tampa posterior do ecrã e encaixe-a cuidadosamente no lugar.

- 1 Volte a colocar o [conjunto do ecrã](#page-74-0).
- 2 Siga o procedimento do passo 3 ao passo 8 em "Voltar a colocar a base [do computador](#page-46-0)".
- **3** Volte a colocar o [teclado](#page-40-0).
- 4 Volte a colocar a [placa sem fios](#page-33-0).
- 5 Volte a colocar a [unidade de disco rígido.](#page-30-0)
- 6 Volte a colocar a [tampa da base](#page-21-0).
- 7 Volte a colocar a [unidade óptica.](#page-18-0)
- 8 Volte a colocar a [bateria.](#page-14-0)

## <span id="page-79-0"></span>Retirar o painel do ecrã

ADVERTÊNCIA: Antes de trabalhar no interior do computador, leia as informações de segurança que foram fornecidas com o PC e siga os passos em [Antes de trabalhar no interior do computador](#page-9-0). Após trabalhar no interior do computador, siga as instruções em Após [trabalhar no interior do computador.](#page-12-0) Para obter mais informações sobre as melhores práticas de segurança, consulte a página principal da Conformidade Regulatória em dell.com/regulatory\_compliance.

#### Pré-requisitos

- 1 Retire a [bateria](#page-13-0).
- 2 Retire a [unidade óptica](#page-15-0).
- **3** Retire a [tampa da base](#page-19-0).
- 4 Retire a [unidade de disco rígido](#page-26-0).
- 5 Retire a [placa sem fios.](#page-31-0)
- 6 Retire o [teclado](#page-37-0).
- 7 Siga o procedimento do passo 1 ao passo 7 em "[Remover a base do](#page-41-0) [computador](#page-41-0)".
- 8 Retire o [conjunto do ecrã](#page-71-0).
- 9 Retire a [moldura do ecrã.](#page-76-0)

#### Procedimento

1 Retire os parafusos que fixam o painel do ecrã à tampa posterior do ecrã.

Levante cuidadosamente o painel do ecrã e vire-o ao contrário.

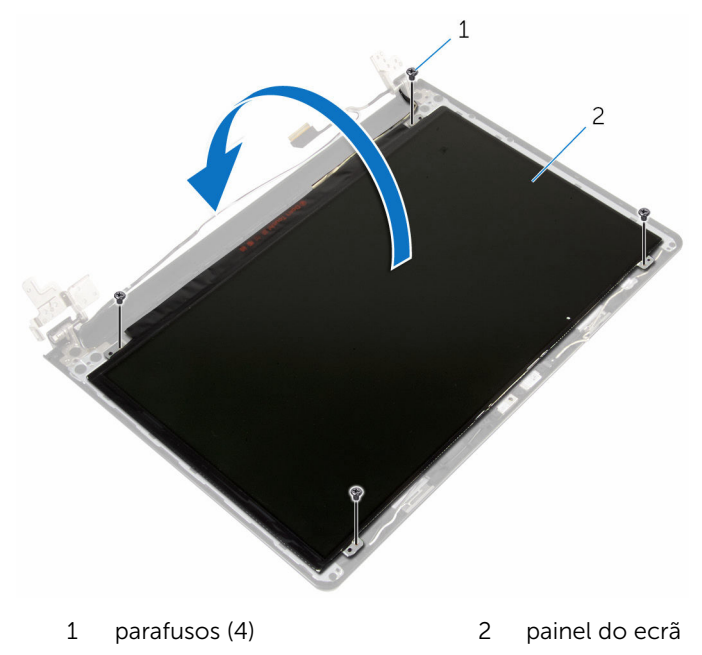

Descole a fita que está sobre o cabo do ecrã.

Desligue o cabo do ecrã do conector do cabo do painel do ecrã.

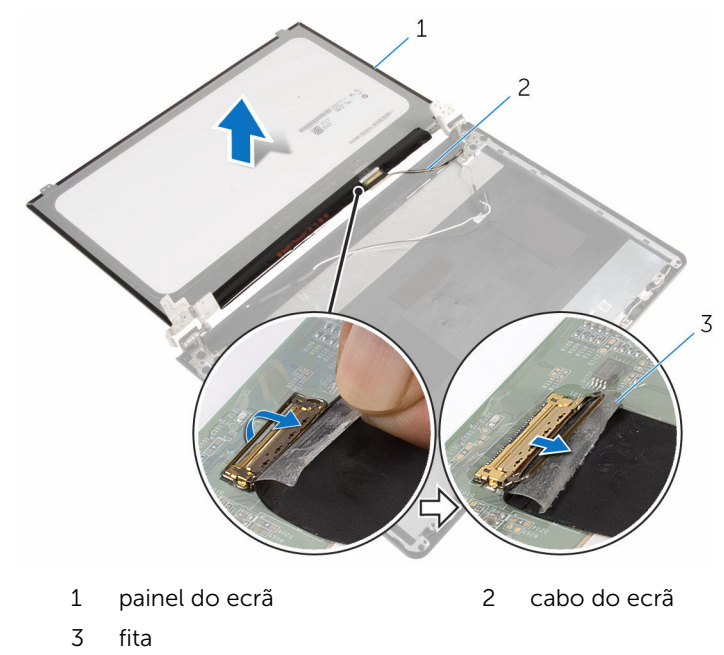

Remova o painel do ecrã da tampa posterior do ecrã.

## <span id="page-82-0"></span>Voltar a colocar o painel do ecrã

A ADVERTÊNCIA: Antes de trabalhar no interior do computador, leia as informações de segurança que foram fornecidas com o PC e siga os passos em [Antes de trabalhar no interior do computador](#page-9-0). Após trabalhar no interior do computador, siga as instruções em Após [trabalhar no interior do computador.](#page-12-0) Para obter mais informações sobre as melhores práticas de segurança, consulte a página principal da Conformidade Regulatória em dell.com/regulatory\_compliance.

#### Procedimento

- 1 Lique o cabo do ecrã ao conector do painel do ecrã.
- 2 Coloque a fita que fixa o cabo do ecrã.
- 3 Coloque com cuidado o painel do ecrã sobre a tampa posterior do ecrã e alinhe os orifícios dos parafusos no painel do ecrã com os orifícios dos parafusos na tampa posterior do ecrã.
- 4 Volte a colocar os parafusos que fixam o painel do ecrã à tampa posterior do ecrã.

- 1 Volte a colocar a [moldura do ecrã.](#page-78-0)
- 2 Volte a colocar o [conjunto do ecrã](#page-74-0).
- 3 Siga o procedimento do passo 3 ao passo 8 em "Voltar a colocar a base [do computador](#page-46-0)".
- 4 Volte a colocar o [teclado](#page-40-0).
- 5 Volte a colocar a [placa sem fios](#page-33-0).
- 6 Volte a colocar a [unidade de disco rígido.](#page-30-0)
- 7 Volte a colocar a [tampa da base](#page-21-0).
- 8 Volte a colocar a [unidade óptica.](#page-18-0)
- 9 Volte a colocar a [bateria.](#page-14-0)

## <span id="page-83-0"></span>Retirar as dobradiças do ecrã

ADVERTÊNCIA: Antes de trabalhar no interior do computador, leia as informações de segurança que foram fornecidas com o PC e siga os passos em [Antes de trabalhar no interior do computador](#page-9-0). Após trabalhar no interior do computador, siga as instruções em Após [trabalhar no interior do computador.](#page-12-0) Para obter mais informações sobre as melhores práticas de segurança, consulte a página principal da Conformidade Regulatória em dell.com/regulatory\_compliance.

#### Pré-requisitos

- 1 Retire a [bateria](#page-13-0).
- 2 Retire a [unidade óptica](#page-15-0).
- **3** Retire a [tampa da base](#page-19-0).
- 4 Retire a [unidade de disco rígido](#page-26-0).
- 5 Retire a [placa sem fios.](#page-31-0)
- 6 Retire o [teclado](#page-37-0).
- 7 Siga o procedimento do passo 1 ao passo 7 em "[Remover a base do](#page-41-0) [computador](#page-41-0)".
- 8 Retire o [conjunto do ecrã](#page-71-0).
- 9 Retire a [moldura do ecrã.](#page-76-0)
- 10 Retire o [painel do ecrã.](#page-79-0)

#### Procedimento

1 Retire os parafusos que fixam as dobradiças do ecrã à respectiva tampa posterior.

Levante as dobradiças do ecrã e retire-as da respectiva tampa posterior.

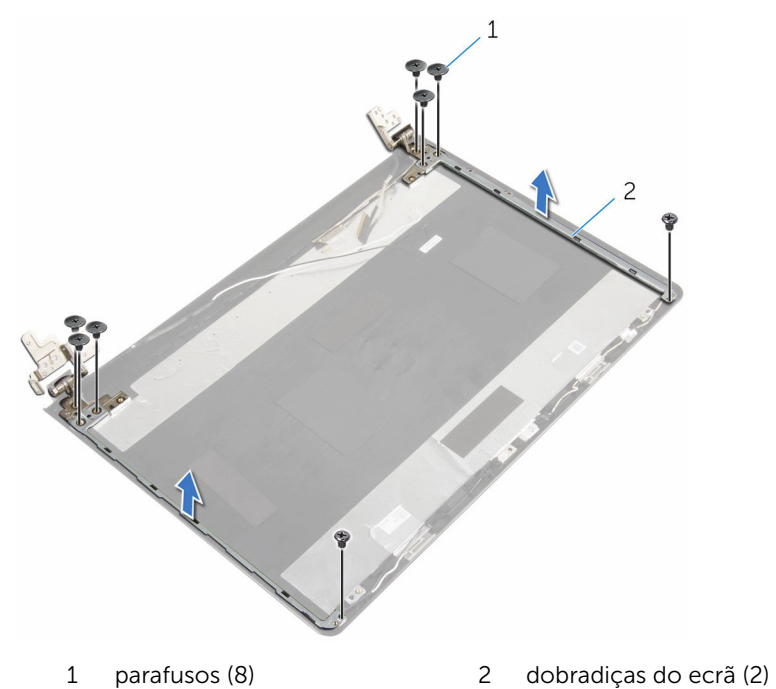

### <span id="page-85-0"></span>Voltar a colocar as dobradiças do ecrã

 $\bigwedge$  ADVERTÊNCIA: Antes de trabalhar no interior do computador, leia as informações de segurança que foram fornecidas com o PC e siga os passos em [Antes de trabalhar no interior do computador](#page-9-0). Após trabalhar no interior do computador, siga as instruções em Após [trabalhar no interior do computador.](#page-12-0) Para obter mais informações sobre as melhores práticas de segurança, consulte a página principal da Conformidade Regulatória em dell.com/regulatory\_compliance.

#### Procedimento

- 1 Alinhe os orifícios dos parafusos nas dobradiças do ecrã com os orifícios dos parafusos na tampa posterior do ecrã.
- 2 Volte a colocar os parafusos que fixam as dobradicas do ecrã à tampa posterior do ecrã.

- 1 Volte a colocar o [painel do ecrã.](#page-82-0)
- 2 Volte a colocar a [moldura do ecrã.](#page-78-0)
- 3 Volte a colocar o [conjunto do ecrã](#page-74-0).
- 4 Siga o procedimento do passo 3 ao passo 8 em "Voltar a colocar a base [do computador](#page-46-0)".
- 5 Volte a colocar o [teclado](#page-40-0).
- **6** Volte a colocar a [placa sem fios](#page-33-0).
- 7 Volte a colocar a [unidade de disco rígido.](#page-30-0)
- 8 Volte a colocar a [tampa da base](#page-21-0).
- 9 Volte a colocar a [unidade óptica.](#page-18-0)
- 10 Volte a colocar a [bateria.](#page-14-0)

## <span id="page-86-0"></span>Retirar o cabo do ecrã

ADVERTÊNCIA: Antes de trabalhar no interior do computador, leia as informações de segurança que foram fornecidas com o PC e siga os passos em [Antes de trabalhar no interior do computador](#page-9-0). Após trabalhar no interior do computador, siga as instruções em Após [trabalhar no interior do computador.](#page-12-0) Para obter mais informações sobre as melhores práticas de segurança, consulte a página principal da Conformidade Regulatória em dell.com/regulatory\_compliance.

#### Pré-requisitos

- 1 Retire a [bateria](#page-13-0).
- 2 Retire a [unidade óptica](#page-15-0).
- **3** Retire a [tampa da base](#page-19-0).
- 4 Retire a [unidade de disco rígido](#page-26-0).
- 5 Retire a [placa sem fios.](#page-31-0)
- 6 Retire o [teclado](#page-37-0).
- 7 Siga o procedimento do passo 1 ao passo 7 em "[Remover a base do](#page-41-0) [computador](#page-41-0)".
- 8 Retire o [conjunto do ecrã](#page-71-0).
- 9 Retire a [moldura do ecrã.](#page-76-0)
- 10 Retire o [painel do ecrã.](#page-79-0)
- 11 Retire as [dobradiças do ecrã](#page-83-0).

#### Procedimento

- 1 Desligue o cabo da câmara do conector no módulo da câmara.
- 2 Retire a fita que fixa o cabo da câmara à tampa posterior do ecrã.
- 3 Observe o encaminhamento do cabo da câmara e remova-o da tampa posterior do ecrã.

Observe o encaminhamento do cabo do ecrã e remova-o da tampa posterior do ecrã.

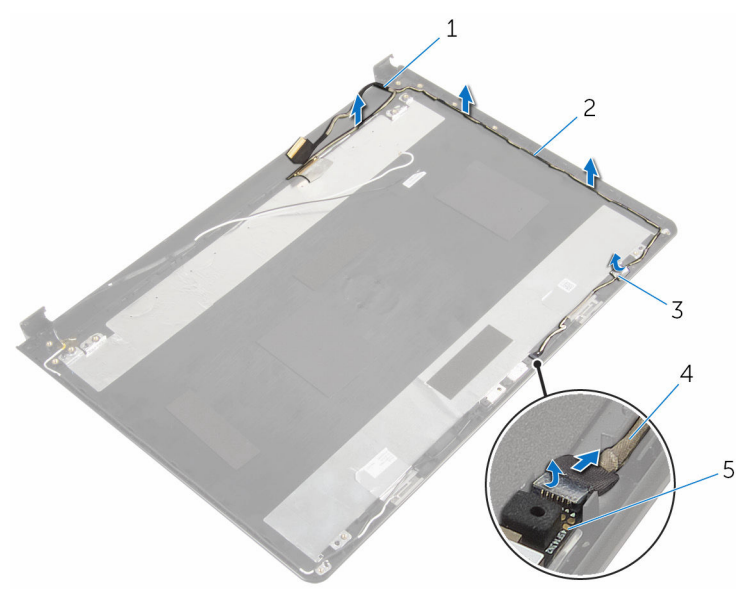

- 
- 
- módulo da câmara
- cabo do ecrã 2 guias de encaminhamento
- 3 fita 4 cabo da câmara

## <span id="page-88-0"></span>Voltar a colocar o cabo do ecrã

A ADVERTÊNCIA: Antes de trabalhar no interior do computador, leia as informações de segurança que foram fornecidas com o PC e siga os passos em [Antes de trabalhar no interior do computador](#page-9-0). Após trabalhar no interior do computador, siga as instruções em Após [trabalhar no interior do computador.](#page-12-0) Para obter mais informações sobre as melhores práticas de segurança, consulte a página principal da Conformidade Regulatória em dell.com/regulatory\_compliance.

#### Procedimento

- 1 Encaminhe o cabo do ecrã através das quias de encaminhamento na tampa posterior do ecrã.
- 2 Encaminhe o cabo da câmara através das quias de encaminhamento na tampa posterior do ecrã.
- 3 Cole a fita que fixa o cabo do ecrã à tampa posterior do ecrã.
- 4 Ligue o cabo da câmara ao conector no módulo da câmara.

- 1 Volte a colocar as [dobradiças do ecrã](#page-85-0).
- 2 Volte a colocar o [painel do ecrã.](#page-82-0)
- 3 Volte a colocar a [moldura do ecrã.](#page-78-0)
- 4 Volte a colocar o [conjunto do ecrã](#page-74-0).
- 5 Siga o procedimento do passo 3 ao passo 8 em "Voltar a colocar a base" [do computador](#page-46-0)".
- **6** Volte a colocar o [teclado](#page-40-0).
- **7** Volte a colocar a [placa sem fios](#page-33-0).
- 8 Volte a colocar a [unidade de disco rígido.](#page-30-0)
- 9 Volte a colocar a [tampa da base](#page-21-0).
- 10 Volte a colocar a [unidade óptica.](#page-18-0)
- 11 Volte a colocar a [bateria.](#page-14-0)

### Retirar o conjunto da antena e tampa posterior do ecrã

A ADVERTÊNCIA: Antes de trabalhar no interior do computador, leia as informações de segurança que foram fornecidas com o PC e siga os passos em [Antes de trabalhar no interior do computador](#page-9-0). Após trabalhar no interior do computador, siga as instruções em Após [trabalhar no interior do computador.](#page-12-0) Para obter mais informações sobre as melhores práticas de segurança, consulte a página principal da Conformidade Regulatória em dell.com/regulatory\_compliance.

#### Pré-requisitos

- 1 Retire a [bateria](#page-13-0).
- 2 Retire a [unidade óptica](#page-15-0).
- **3** Retire a [tampa da base](#page-19-0).
- 4 Retire a [unidade de disco rígido](#page-26-0).
- 5 Retire a [placa sem fios.](#page-31-0)
- 6 Retire o [teclado](#page-37-0).
- 7 Siga o procedimento do passo 1 ao passo 7 em "[Remover a base do](#page-41-0) [computador](#page-41-0)".
- 8 Retire o [conjunto do ecrã](#page-71-0).
- 9 Retire a [moldura do ecrã.](#page-76-0)
- 10 Retire o [painel do ecrã.](#page-79-0)
- 11 Retire as [dobradiças do ecrã](#page-83-0).
- 12 Retire o [cabo do ecrã](#page-86-0).

#### Procedimento

Depois de efectuar todos os pré-requisitos, resta o conjunto da antena e tampa posterior do ecrã.

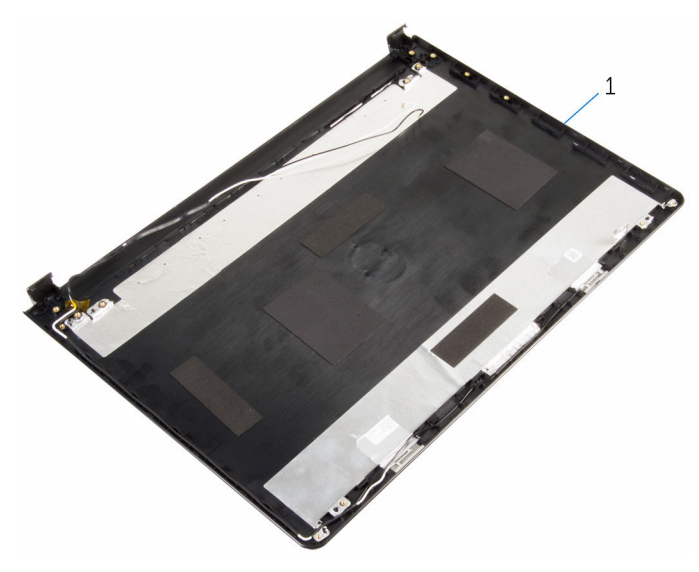

 conjunto da antena e tampa posterior do ecrã

### Voltar a colocar o conjunto da antena e tampa posterior do ecrã

ADVERTÊNCIA: Antes de trabalhar no interior do computador, leia as informações de segurança que foram fornecidas com o PC e siga os passos em [Antes de trabalhar no interior do computador](#page-9-0). Após trabalhar no interior do computador, siga as instruções em [Após](#page-12-0)  [trabalhar no interior do computador.](#page-12-0) Para obter mais informações sobre as melhores práticas de segurança, consulte a página principal da Conformidade Regulatória em dell.com/regulatory\_compliance.

#### Procedimento

Coloque a tampa posterior do ecrã numa superfície plana.

- 1 Volte a colocar o [cabo do ecrã.](#page-88-0)
- 2 Volte a colocar as [dobradiças do ecrã](#page-85-0).
- **3** Volte a colocar o [painel do ecrã.](#page-82-0)
- 4 Volte a colocar a [moldura do ecrã.](#page-78-0)
- 5 Volte a colocar o [conjunto do ecrã](#page-74-0).
- 6 Siga o procedimento do passo 3 ao passo 8 em "Voltar a colocar a base [do computador](#page-46-0)".
- 7 Volte a colocar o [teclado](#page-40-0).
- 8 Volte a colocar a [placa sem fios](#page-33-0).
- 9 Volte a colocar a [unidade de disco rígido.](#page-30-0)
- 10 Volte a colocar a [tampa da base](#page-21-0).
- 11 Volte a colocar a [unidade óptica.](#page-18-0)
- 12 Volte a colocar a [bateria.](#page-14-0)

## Retirar a câmara

ADVERTÊNCIA: Antes de trabalhar no interior do computador, leia as informações de segurança que foram fornecidas com o PC e siga os passos em [Antes de trabalhar no interior do computador](#page-9-0). Após trabalhar no interior do computador, siga as instruções em Após [trabalhar no interior do computador.](#page-12-0) Para obter mais informações sobre as melhores práticas de segurança, consulte a página principal da Conformidade Regulatória em dell.com/regulatory\_compliance.

#### Pré-requisitos

- 1 Retire a [bateria](#page-13-0).
- 2 Retire a [unidade óptica](#page-15-0).
- **3** Retire a [tampa da base](#page-19-0).
- 4 Retire a [unidade de disco rígido](#page-26-0).
- 5 Retire a [placa sem fios.](#page-31-0)
- 6 Retire o [teclado](#page-37-0).
- 7 Siga o procedimento do passo 1 ao passo 7 em "[Remover a base do](#page-41-0) [computador](#page-41-0)".
- 8 Retire o [conjunto do ecrã](#page-71-0).
- 9 Retire a [moldura do ecrã.](#page-76-0)

#### Procedimento

- 1 Desconecte o cabo da câmara.
- 2 Utilizando um nstrumento de plástico pontiagudo, retire com cuidado a câmara da tampa posterior do ecrã.

Levante a câmara para a remover da tampa posterior do ecrã.

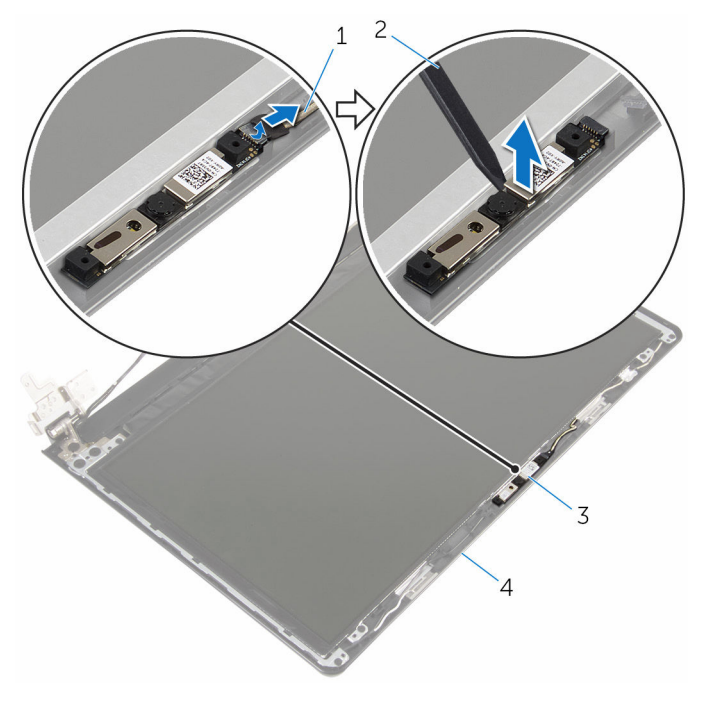

- 
- 
- cabo da câmara 2 instrumento de plástico pontiagudo
- câmara 4 tampa posterior do ecrã

## Voltar a colocar a câmara

ADVERTÊNCIA: Antes de trabalhar no interior do computador, leia as informações de segurança que foram fornecidas com o PC e siga os passos em [Antes de trabalhar no interior do computador](#page-9-0). Após trabalhar no interior do computador, siga as instruções em Após [trabalhar no interior do computador.](#page-12-0) Para obter mais informações sobre as melhores práticas de segurança, consulte a página principal da Conformidade Regulatória em dell.com/regulatory\_compliance.

#### Procedimento

- 1 Usando a quia de alinhamento, adira a câmara à tampa posterior do ecrã.
- 2 Ligue o cabo da câmara ao conector da câmara.

- 1 Volte a colocar a [moldura do ecrã.](#page-78-0)
- 2 Volte a colocar o [conjunto do ecrã](#page-74-0).
- 3 Siga o procedimento do passo 3 ao passo 8 em "Voltar a colocar a base [do computador](#page-46-0)".
- 4 Volte a colocar o [teclado](#page-40-0).
- 5 Volte a colocar a [placa sem fios](#page-33-0).
- 6 Volte a colocar a [unidade de disco rígido.](#page-30-0)
- 7 Volte a colocar a [tampa da base](#page-21-0).
- 8 Volte a colocar a [unidade óptica.](#page-18-0)
- 9 Volte a colocar a [bateria.](#page-14-0)

## <span id="page-95-0"></span>Retirar a porta do adaptador de alimentação

A ADVERTÊNCIA: Antes de trabalhar no interior do computador, leia as informações de segurança que foram fornecidas com o PC e siga os passos em [Antes de trabalhar no interior do computador](#page-9-0). Após trabalhar no interior do computador, siga as instruções em Após [trabalhar no interior do computador.](#page-12-0) Para obter mais informações sobre as melhores práticas de segurança, consulte a página principal da Conformidade Regulatória em dell.com/regulatory\_compliance.

#### Pré-requisitos

- 1 Retire a [bateria](#page-13-0).
- 2 Retire a [unidade óptica](#page-15-0).
- **3** Retire a [tampa da base](#page-19-0).
- 4 Retire a [unidade de disco rígido](#page-26-0).
- 5 Retire a [placa sem fios.](#page-31-0)
- 6 Retire o [teclado](#page-37-0).
- 7 Siga o procedimento do passo 1 ao passo 7 em "[Remover a base do](#page-41-0) [computador](#page-41-0)".
- 8 Retire a [placa de E/S.](#page-53-0)
- 9 Retire o [conjunto do ecrã](#page-71-0).
- 10 Retire a [placa de sistema](#page-64-0).

#### Procedimento

- 1 Observe o roteamento do cabo da porta do adaptador de alimentação e retire-o das guias de encaminhamento no conjunto do apoio para as mãos.
- 2 Retire o parafuso que fixa a porta do adaptador de alimentação ao conjunto do apoio para as mãos.

Levante e remova a porta do adaptador de alimentação, juntamente com o cabo, do apoio para mãos.

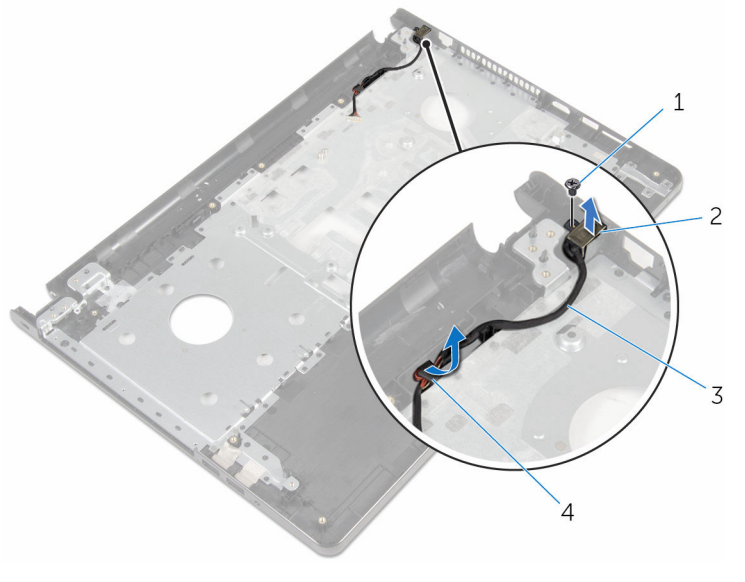

- 
- cabo da porta do adaptador de alimentação
- parafuso 2 porta do adaptador de corrente
	- guias de encaminhamento

## <span id="page-97-0"></span>Voltar a colocar a porta do adaptador de alimentação

 $\bigwedge$  ADVERTÊNCIA: Antes de trabalhar no interior do computador, leia as informações de segurança que foram fornecidas com o PC e siga os passos em [Antes de trabalhar no interior do computador](#page-9-0). Após trabalhar no interior do computador, siga as instruções em Após [trabalhar no interior do computador.](#page-12-0) Para obter mais informações sobre as melhores práticas de segurança, consulte a página principal da Conformidade Regulatória em dell.com/regulatory\_compliance.

#### Procedimento

- 1 Deslize a porta do adaptador de alimentação para a posição certa.
- 2 Recoloque o parafuso que fixa a porta do adaptador de alimentação ao conjunto do apoio para as mãos.
- 3 Encaminhe o cabo da porta do adaptador de alimentação ao longo das guias de encaminhamento no conjunto do apoio para as mãos.

- 1 Volte a colocar a [placa de sistema.](#page-69-0)
- 2 Volte a colocar o [conjunto do ecrã](#page-74-0).
- **3** Volte a colocar a [placa de E/S](#page-55-0).
- 4 Siga o procedimento do passo 3 ao passo 8 em "Voltar a colocar a base [do computador](#page-46-0)".
- 5 Volte a colocar o [teclado](#page-40-0).
- 6 Volte a colocar a [placa sem fios](#page-33-0).
- 7 Volte a colocar a [unidade de disco rígido.](#page-30-0)
- 8 Volte a colocar a [tampa da base](#page-21-0).
- 9 Volte a colocar a [unidade óptica.](#page-18-0)
- 10 Volte a colocar a [bateria.](#page-14-0)

### Retirar o conjunto do apoio para as mãos

A ADVERTÊNCIA: Antes de trabalhar no interior do computador, leia as informações de segurança que foram fornecidas com o PC e siga os passos em [Antes de trabalhar no interior do computador](#page-9-0). Após trabalhar no interior do computador, siga as instruções em Após [trabalhar no interior do computador.](#page-12-0) Para obter mais informações sobre as melhores práticas de segurança, consulte a página principal da Conformidade Regulatória em dell.com/regulatory\_compliance.

#### Pré-requisitos

- 1 Retire a [bateria](#page-13-0).
- 2 Retire a [unidade óptica](#page-15-0).
- **3** Retire a [tampa da base](#page-19-0).
- 4 Retire a [unidade de disco rígido](#page-26-0).
- 5 Retire a [placa sem fios.](#page-31-0)
- 6 Retire o [teclado](#page-37-0).
- 7 Siga o procedimento do passo 1 ao passo 7 em "[Remover a base do](#page-41-0) [computador](#page-41-0)".
- 8 Retire a [placa de E/S.](#page-53-0)
- 9 Retire o [conjunto do ecrã](#page-71-0).
- 10 Retire o [módulo do botão de alimentação](#page-60-0).
- 11 Retire a [placa de sistema](#page-64-0).
- 12 Retire a [porta do adaptador de CA.](#page-95-0)

#### Procedimento

Após fazer todos os pré-requisitos, ficamos com o conjunto do apoio para as mãos.

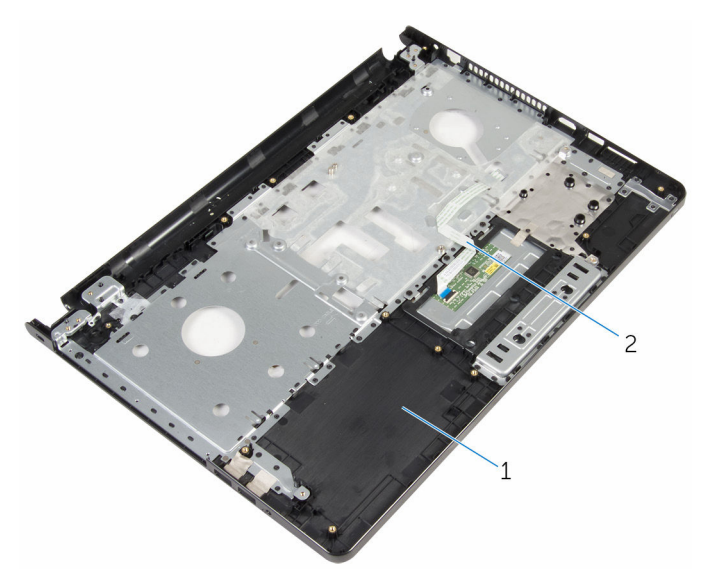

conjunto do apoio para mãos 2 cabo do painel táctil

## Voltar a colocar o conjunto do apoio para as mãos

A ADVERTÊNCIA: Antes de trabalhar no interior do computador, leia as informações de segurança que foram fornecidas com o PC e siga os passos em [Antes de trabalhar no interior do computador](#page-9-0). Após trabalhar no interior do computador, siga as instruções em Após [trabalhar no interior do computador.](#page-12-0) Para obter mais informações sobre as melhores práticas de segurança, consulte a página principal da Conformidade Regulatória em dell.com/regulatory\_compliance.

#### Procedimento

Coloque o conjunto do apoio para as mãos numa superfície plana.

- 1 Volte a colocar a [porta do adaptador de CA](#page-97-0).
- 2 Volte a colocar a [placa de sistema.](#page-69-0)
- 3 Retire o [módulo do botão de alimentação](#page-63-0).
- 4 Volte a colocar o [conjunto do ecrã](#page-74-0).
- 5 Volte a colocar a [placa de E/S](#page-55-0).
- 6 Siga o procedimento do passo 3 ao passo 8 em ["Voltar a colocar a base](#page-46-0)  [do computador](#page-46-0)".
- 7 Volte a colocar o [teclado](#page-40-0).
- 8 Volte a colocar a [placa sem fios](#page-33-0).
- 9 Volte a colocar a [unidade de disco rígido.](#page-30-0)
- 10 Volte a colocar a [tampa da base](#page-21-0).
- 11 Volte a colocar a [unidade óptica.](#page-18-0)
- 12 Volte a colocar a [bateria.](#page-14-0)

# Actualizar o BIOS

Poderá ser necessário actualizar o BIOS quando estiver disponível uma actualização ou após substituir a placa de sistema. Para actualizar o BIOS:

- 1 Lique o computador.
- 2 Aceda a dell.com/support.
- 3 Clique em Product Support (Suporte ao Produto), digite a etiqueta de serviço do portátil e clique em Submit(Submeter).

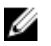

NOTA: Se você não tiver a etiqueta de serviço, use a função de detecção automática ou procure manualmente pelo seu modelo de computador.

- 4 Clique em Drivers & downloads (Controladores e transferências).
- 5 Seleccione o sistema operativo instalado no computador.
- 6 Role a página para baixo e expanda o **BIOS**.
- 7 Clique em **Download File** (Transferir ficheiro) para transferir a versão mais recente do BIOS para o seu computador.
- 8 Guarde o ficheiro e assim que a transferência for concluída, naveque até à pasta onde guardou o ficheiro de actualização do BIOS.
- 9 Clique duas vezes no ícone do ficheiro de actualização do BIOS e siga as instruções apresentadas no ecrã.